## МІНІСТЕРСТВО ОСВІТИ І НАУКИ УКРАЇНИ

### Сумський державний університет

Навчально-науковий інститут бізнесу, економіки та менеджменту "БіЕМ"

(повна назва інституту/факультету)

Кафедра економічної кібернетики

(повна назва кафедри)

«До захисту допущено» Завідувач кафедри

Віталія Койбічук

(підпис) (Ім'я та ПРІЗВИЩЕ) 2024р.

## КВАЛІФІКАЦІЙНА РОБОТА

на здобуття освітнього ступеня бакалавр

(бакалавр / магістр)

зі спеціальності 051 «Економіка» ,

(код та назва)

**освітньо-наукової** програми <u>Економічна кібернетика та бізнес аналітика</u><br>
(освітньо-професійної/освітньо-наукової) (освітньо-професійної / освітньо-наукової)

на тему: Автоматизація обліку замовлень сервісного центру з ремонту електроніки

Здобувача (ки) групи  $\underline{EK\text{-}01a}$   $\underline{O\text{Bugop ApreM AH\text{-}H\text{-}}$   $\overline{O\text{-}B\text{-}1a}$  (призвище, ім'я, по батькові)

(прізвище, ім'я, по батькові)

Кваліфікаційна робота містить результати власних досліджень. Використання ідей, результатів і текстів інших авторів мають посилання на відповідне джерело.

 Артем ОВЧАРОВ (підпис) (Ім'я та ПРІЗВИЩЕ здобувача)

Керівник доцент, канд. техн. наук Валерій ЯЦЕНКО . (посада, науковий ступінь, вчене звання, Ім'я та ПРІЗВИЩЕ) (підпис)

Суми – 2024

### АНОТАЦІЯ

# кваліфікаційної роботи бакалавра на тему «АВТОМАТИЗАЦІЯ ОБЛІКУ ЗАМОВЛЕНЬ СЕРВІСНОГО ЦЕНТРУ З РЕМОНТУ ЕЛЕКТРОНІКИ»

#### студента Овчарова Артема Андрійовича (прізвище, ім'я, по батькові)

Актуальність теми, обраної для дослідження, визначається тим, що автоматизація діяльності підприємства на основі технологій призводить до скорочення корпоративних витрат та збільшення доходу.

Мета кваліфікаційної роботи полягає у проектуванні та розробці веборієнтованої інформаційної системи для автоматизації обліку замовлень сервісного центру ремонту електроніки.

Об'єктом дослідження є товариство з обмеженою відповідальністю (ТОВ) «АМЕР», яке займається ремонтом електроніки.

Предметом дослідження є інформаційні системи та технології в сфері електронної комерції.

Задачами дослідження є аналіз діяльності підприємства «АМЕР», стану автоматизації існуючих бізнес-процесів, формування вимог до орієнтованої інформаційної системи, проектування та розробка, опис вирішення поставлених задач, розробка орієнтованої системи електронної комерції, тестування системи, написання інструкції щодо використання системи.

Для досягнення мети роботи використані методи дослідження: аналіз, індукція, дедукція, моделювання, аналогія.

Ключові слова: електронна комерція, автоматизація, інтернет-магазин, Wordpress, Woocomerce, Openserver.

Зміст кваліфікаційної роботи викладено на 64 сторінках. Список використаних джерел із 39 найменувань, розміщений на 3 сторінках. Робота містить 7 таблиць, 26 рисунків, а також 2 додатки, розміщених на 13 сторінках.

Рік виконання кваліфікаційної роботи – 2024 рік.

Рік захисту роботи – 2024 рік.

Міністерство освіти і науки України Сумський державний університет Навчально-науковий інститут бізнесу, економіки та менеджменту Кафедра економічної кібернетики

> ЗАТВЕРДЖУЮ Завідувачка кафедри к.е.н., доцентка

**МЕНЕРІЗ ПРОСТ**Ь Віталія КОЙБІЧУК  $\frac{1}{2}$  . 2024 p.

### ЗАВДАННЯ НА КВАЛІФІКАЦІЙНУ РОБОТУ НА ЗДОБУТТЯ ОСВІТНЬОГО СТУПЕНЯ БАКАЛАВРА (спеціальність 051 Економіка «Економічна кібернетика та бізнес аналітика»)

студенту 4 курсу, групи ЕК-01а Овчарову Артему Андрійовичу (прізвище, ім'я, по батькові студента)

1. Тема роботи Автоматизація обліку замовлень сервісного центру з ремонту електроніки

затверджена наказом по університету від «08» травня 2024 року № 0486-VI 2. Термін подання студентом закінченої роботи «25» травня 2024 року

3. Мета кваліфікаційної роботи розробка інформаційної системи для автоматизації обліку замовлень сервісного центру ремонту електроніки

4. Об'єкт дослідження товариство з обмеженою відповідальністю (ТОВ) «АМЕР» яке займається ремонтом електроніки

5. Предмет дослідження інформаційні системи та технології в сфері електронної комерції

6. Кваліфікаційна робота виконується на матеріалах

7. Орієнтовний план кваліфікаційної роботи, терміни подання розділів керівникові та зміст завдань для виконання поставленої мети

Розділ 1 Дослідження стану об'єкта автоматизації та формування вимог до інформаційної системи – 10 травня 2024 р.

(назва – термін подання)

У розділі 1Надати характеристику об'єкту дослідження, провести аналіз стану автоматизації бізнес-процесів в сервісному центрі, сформувати вимоги до веборієнтованої інформаційної системи, описати архітектуру

інформаційної системи та технологій розв'язування поставлених задач.

(зміст конкретних завдань до розділу, які повинен виконати студент)

Розділ 2 Реалізація прототипу веборієнтованої інформаційної системи – 25 травня 2024 р.

(назва – термін подання)

У розділі 2 Описати структуру та особливості реалізації інформаційного забезпечення, описати структуру та особливості реалізації алгоритмічного забезпечення, реалізувати веборієнтовану інформаційну систему, розробити інструкції з використання інформаційної системи

(зміст конкретних завдань до розділу, які має виконати студент)

8. Дата видачі завдання: «1» квітня 2024 року

Керівник кваліфікаційної роботи  $\frac{\mathscr{A}(\mathcal{A})}{(\text{nil})}$  В.В. Яценко

(ініціали, прізвище)

( підпис) (ініціали, прізвище)

Завдання до виконання одержав Маритов А.А. Овчаров

## ЗМІСТ

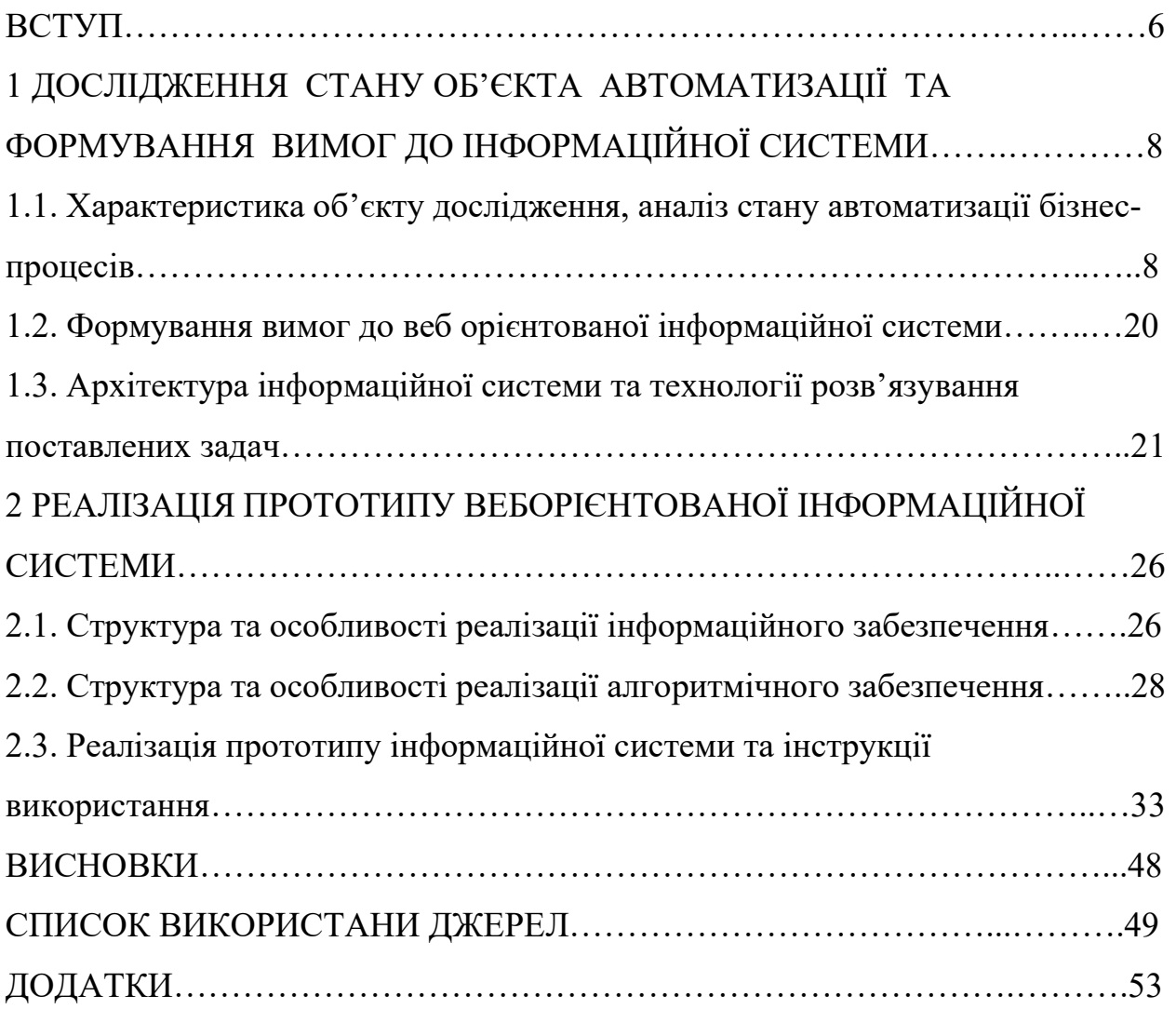

#### ВСТУП

На певному етапі свого розвитку кожна організація стикається з питанням, чи варто впроваджувати автоматизацію. Ті, хто вирішує впроваджувати автоматизовані системи обліку, роблять це з метою впорядкування існуючих облікових процесів, оптимізації документообігу та скорочення витрат на оплату праці. Професійна система автоматизації слугує надійним інструментом для постійного контролю та моніторингу діяльності компанії. Вона забезпечує швидке та ефективне обслуговування клієнтів, покращує відносини з постачальниками, встановлює прозорі методи управління, полегшує ведення бухгалтерського та фінансового обліку, покращує управління персоналом, підтримує гнучку дисконтну політику, сприяє своєчасному прийняттю рішень та багато іншого.

Дослідження кваліфікаційної роботи зосереджено на аналізі конкретного підрозділу підприємства, а саме сервісного центру. Аналіз передбачає вивчення його організаційної структури, визначення проблемних та неефективних місць, а також пропонування рішень для їх усунення. Крім того, важливо оцінити попит на послуги та продукти, які пропонує сервісний центр. Щоб проілюструвати цей аналітичний процес, ми розглянемо на прикладі продажу та ремонту електронних пристроїв, таких як персональні комп'ютери.

Мета кваліфікаційної роботи полягає у проектуванні та розробці орієнтованої інформаційної системи для автоматизації обліку замовлень сервісного центру ремонту електроніки.

Об'єктом дослідження є товариство з обмеженою відповідальністю (ТОВ) «АМЕР», яке займається ремонтом електроніки.

Предметом дослідження є інформаційні системи та технології в сфері електронної комерції.

Для досягнення поставленої мети необхідно вирішити наступні завдання:

— надати характеристику об'єкту дослідження, провести аналіз стану автоматизації бізнес-процесів в сервісному центрі;

— сформувати вимоги до веборієнтованої інформаційної системи;

— описати архітектуру інформаційної системи та технології розв'язання поставлених задач;

— описати структуру та особливості реалізації алгоритмічного забезпечення;

— реалізувати веборієнтовану інформаційну систему;

— розробити інструкції з використання інформаційної системи.

## 1. ДОСЛІДЖЕННЯ СТАНУ ОБ'ЄКТА АВТОМАТИЗАЦІЇ ТА ФОРМУВАННЯ ВИМОГ ДО ІНФОРМАЦІЙНОЇ СИСТЕМИ

 1.1 Характеристика об'єкту дослідження, аналіз стану автоматизації бізнес-процесів

Історія виникнення та розвитку підприємства

В 2014 рік це час, який був дефіцитом сервісних центрів, цім скористався засновник сервісного центру "Амер", а саме Булахов Андрій Володимирович. До своєї кар'єри він працював на різних роботах, такі як консультант техніки, перепродавав техніку на базарі був логістом і попрацював в двох сервісних центрах майстром. В 2012 маючи на руках велику кількість зав'язків з постачальниками він відкриває свій інтернет магазин, якій поклав фундамент в створенні основного бізнесу на теперішній час. Працюючи в таких місцях він зрозумів що в нього є опит, який можна використати в створенні сервісного центру. Першим кроком була знята в оренду приміщення, в якій до сей час находиться цей бізнес, та купівля в кредит автомобіля для логістики, також наймання персоналу таких як бухгалтер, 2 майстри і водій. Другий етап був в створенні реклами на той час це можна було зробити за допомогою білбордів, радіо, листівки та ін. В перший рік були малі закази, тільки під кінець року завдяки сарафанного радіо прийшли великі закази від держапаратів, та часників які закрили кредити в перший рік. Натомість з'явились інші проблеми, просадка в продуктивності зв'язано з нехваткою майстрів для великої кількості заказів та перевантаження логістики. В 2016 році бізнес прийняв свій головний облік.

Дані по ЄДРПУ [27]

Код ЕРДПОУ : 39474150

Назва організації:

Товариство з обмеженою відповідальністю "Амер" ТОВ її засновником є Булахов Андрій Володимирович

Місце знаходження :

40024, Сумська обл., місто Суми, Зарічний район, вулиця Прокоф'єва, Будинок 48

Дані про розмір статутного капіталу (статутного або складового капіталу) та про дату закінчення його формування:

3000.00 грн., 04.11.2015

Вид діяльності :

Вид діяльності: ФОП «Булахов А. В. » це відносно малий бізнес, який відноситься до виду діяльності оптова торгівля комп'ютерами, периферійним устаткуванням і програмним забезпеченням, 78.30 Інша діяльність із забезпечення трудовими ресурсами. 85. 59 Інші види освіти, н. в. і. у., 85.60 Допоміжна діяльність у сфері освіти, 95.11 Ремонт комп'ютерів і переферійного устаткування, 62.02 Консультування з питань інформатизації.

Структура підприємства

Підприємство «Сервісний центр» — це динамічна і багатогранна структура, покликана задовольняти різноманітні потреби своїх клієнтів. В основі його діяльності лежить прагнення до досконалості в наданні послуг, операційної ефективності та задоволеності клієнтів. Таким чином, ця контекстна діаграма слугує візуальним представленням складної екосистеми, яка лежить в основі функціонування сервісного центру[3].

У цій передмові ми заглибимося в основоположні принципи та елементи, які визначають підприємство «Сервісний центр», пропонуючи розуміння його структури, процесів та всеохоплюючих цілей. Забезпечуючи ясність і контекст, ми прагнемо сприяти глибшому розумінню різних взаємозалежностей і взаємодій, зображених на схемі, що додається.

Ведення обліку є важливим завданням для будь-якого бізнесу, оскільки воно гарантує, що всі фінансові операції, операційні дані та інша важлива інформація будуть точно задокументовані та легко доступні. Ефективне ведення обліку сприяє прийняттю рішень, дотриманню нормативних вимог, фінансовому аналізу та загальному управлінню бізнесом. Без належного обліку бізнес може зіткнутися з труднощами у відстеженні результатів своєї діяльності, управлінні фінансами та дотриманні законодавчих вимог.

В системах електронної комерції існує кілька основних систем замовлень, які допомагають керувати процесом покупки товарів і послуг (рис. 1.1 ).

Ось деякі з них:

1. Системи управління замовленнями (Order Management System, OMS):

— Відстеження замовлень від моменту їх отримання до доставки;

— Інтеграція з іншими системами, такими як інвентаризація та логістика;

— Обробка оплат і управління поверненнями.

2. Системи управління інвентаризацією (Inventory Management System, IMS):

—Відстеження наявності товарів на складі;

— Автоматичне оновлення кількості товарів після замовлень;

— Інтеграція з постачальниками для поповнення запасів.

3. Системи управління складом (Warehouse Management System, WMS):

— Оптимізація розташування товарів на складі;

— Управління процесами приймання, зберігання та відвантаження товарів;

— Інтеграція з системами доставки.

4. Системи управління доставкою (Transportation Management System, TMS):

— Відстеження та планування маршрутів доставки;

— Управління різними способами доставки (кур'єр, пошта, логістичні компанії);

— Інтеграція з OMS і WMS для оптимізації процесу доставки.

5. Системи управління клієнтськими взаєминами (Customer Relationship Management, CRM):

— Зберігання інформації про клієнтів та історію їх покупок;

— Управління контактами з клієнтами та підтримка клієнтів;

— Аналіз поведінки клієнтів для покращення маркетингових стратегій.

6. Системи електронної комерції (E-commerce Platforms):

— Інтернет-магазини, які забезпечують функціонал для розміщення товарів, обробки замовлень та оплат;

— Інтеграція з іншими системами для повного циклу управління замовленнями;

— Інструменти для маркетингу, аналітики та підтримки клієнтів.

Кожна з цих систем виконує свою роль у забезпеченні ефективного функціонування електронної комерції, дозволяючи підприємствам забезпечувати якісний сервіс для своїх клієнтів.

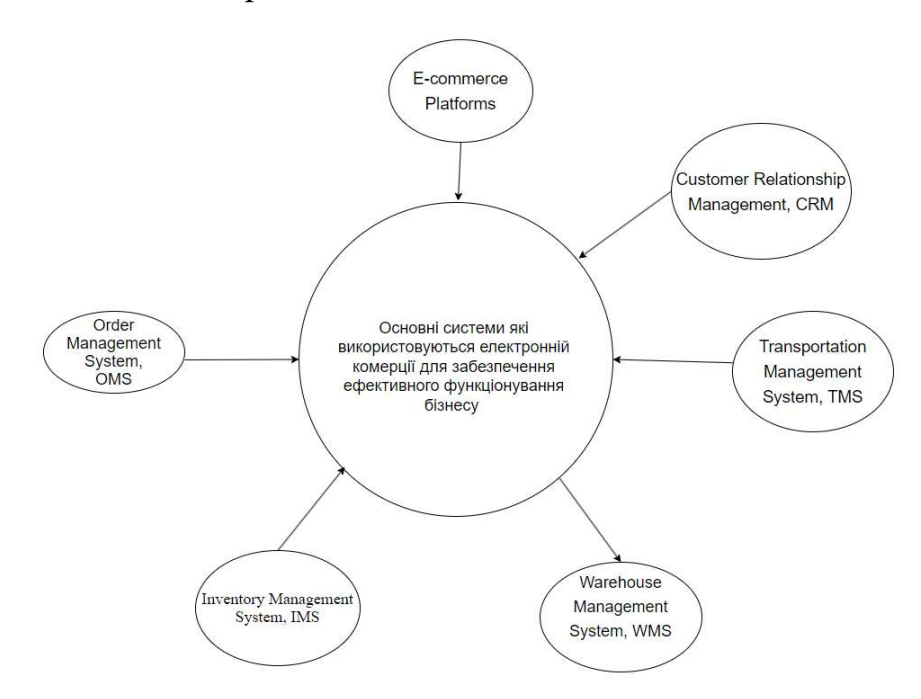

Рис. 1.1 — Основні системи які використовуються в електронній комерції для забезпечення ефективного функціонування бізнесу

Першим ми візьмемо лінійну структуру, однією з найпростіших і найдавніших організаційних структур, створених людьми, є лінійна організаційна структура (рис. 1.2 ). Цю структуру можна уявити як ієрархічну піраміду, де на вершині знаходиться найвища посадова особа, яка має всю повноту влади. Під ним знаходяться менеджери нижчого рівня, за ними - їхні підлеглі, і так далі, утворюючи низхідний ланцюг команд, поки не досягне основи структури.

У наш час лінійна організаційна структура не так часто використовується, особливо на великих, технологічно розвинених підприємствах, що розвиваються. Однак розуміння основних принципів цієї структури може дати цінну інформацію для розуміння більш складних управлінських структур.

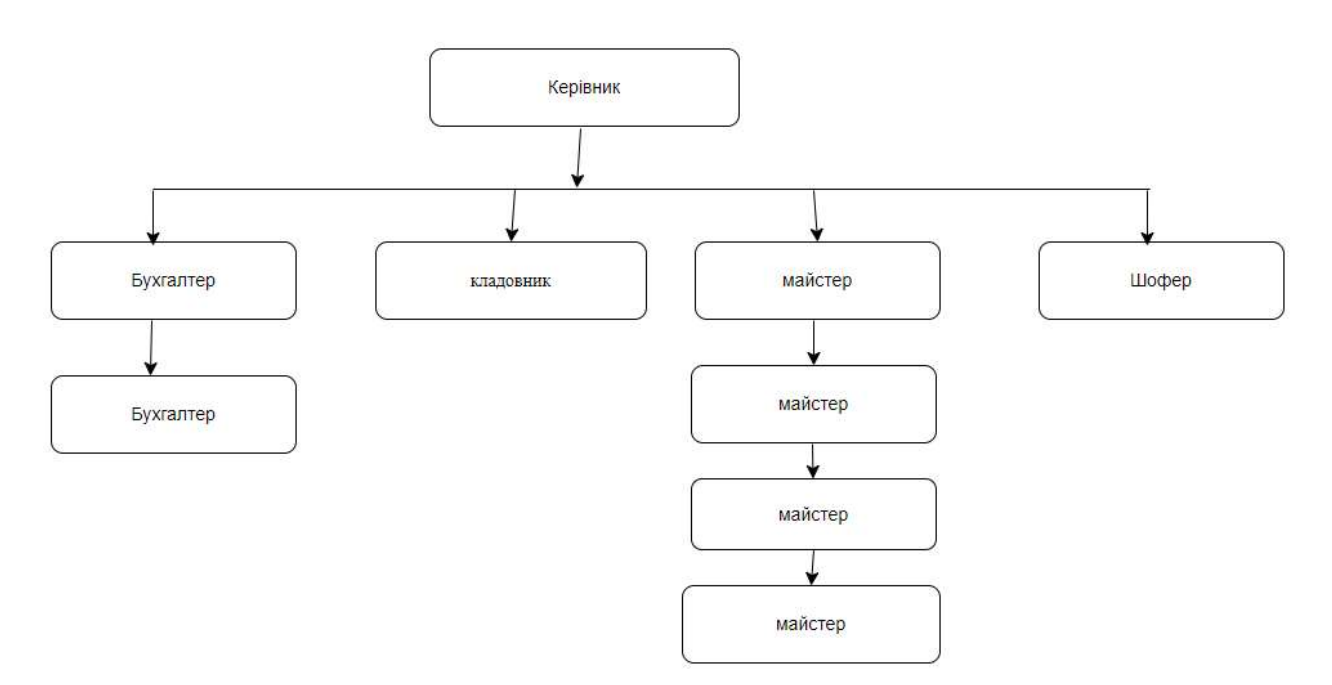

Рис. 1.2 — Лінійна структура підприємства

Контекстна діаграма лінійна структура підприємства складається з:

- керівник;
- бухгалтер;
- кладовник;
- майстер;
- майстер;
- майстер;
- шофер.

Послуги сервісного центру ФОП Булахов А. В.

Інформаційні потоки, також відома як діаграма потоків даних (DFD) — це графічне представлення, яке ілюструє рух даних у системі або організації [16]. Вона забезпечує візуальне зображення того, як дані вводяться, обробляються, зберігаються та виводяться в контексті певного процесу, системи або бізнесоперації[34].

Схема інформаційних потоків сервісного центру пропонує комплексне візуальне представлення того, як інформація рухається в екосистемі сервісного центру(рис. 1.3). Вона окреслює шляхи, якими проходять дані, від їх початкового збору до кінцевого використання для надання підтримки та послуг клієнтам. Ця діаграма допомагає зрозуміти операційну динаміку сервісного центру, оптимізувати процеси та забезпечити безперебійну комунікацію між різними відділами та зацікавленими сторонами[12].

Для того, щоб повністю розібрати підприємство потрібно взнати чим займається, які послу надає цей сервісний центр ФОП «Булахов А. В. ». Першим що ми розлянемо це діаграма обсягу послуг :

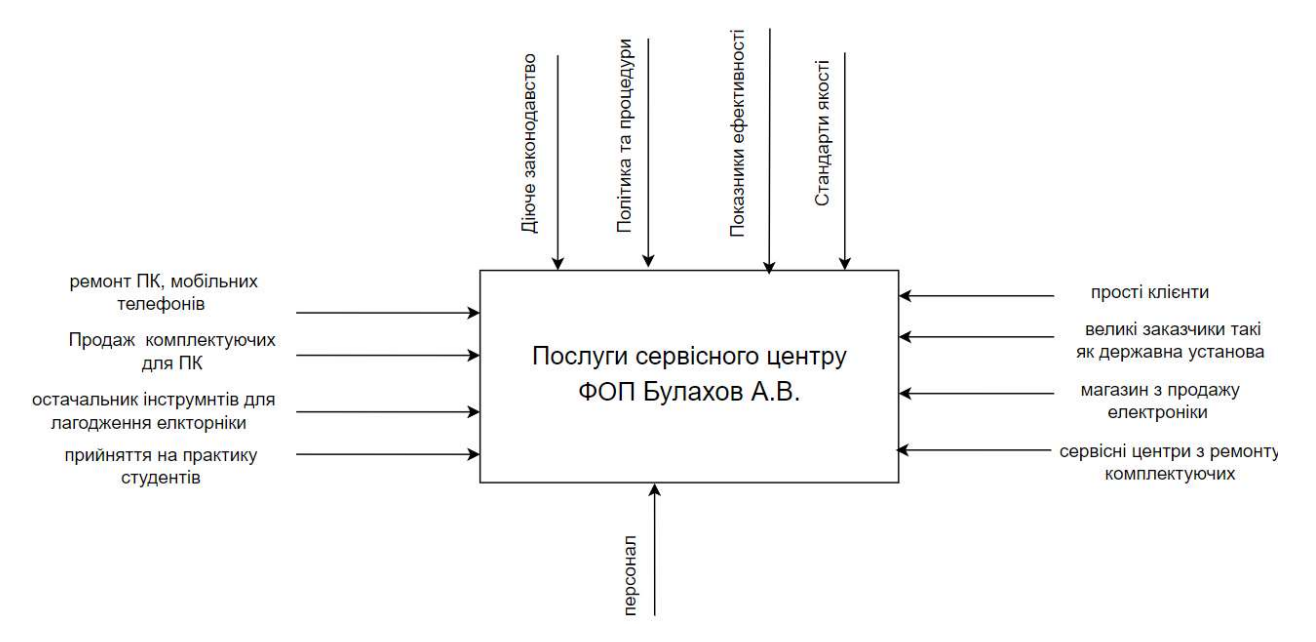

Рис. 1.3 — Схема інформаційних потоків

| Тип     | Стрілка                      | Характеристика                              |  |  |  |
|---------|------------------------------|---------------------------------------------|--|--|--|
| Input   | ремонт ПК, мобільних         | Сервісний центр займається виключно         |  |  |  |
|         | телефонів, гарнітура         | ремонт ПК, мобільних телефонів, серверів    |  |  |  |
|         |                              | та моніторів.                               |  |  |  |
| Input   | Продаж комплектуючих для     | ПК<br>комплектуючі для<br>Продають<br>ДЛЯ   |  |  |  |
|         | ПК                           | простих клієнтів та великим заказникам      |  |  |  |
|         |                              | партіями                                    |  |  |  |
| Input   | інструментів<br>постачальник | ФОП<br>«Булахов<br>B.<br>A.<br>являеться    |  |  |  |
|         | для лагодження електроніки   | інструментів<br>постачальником<br>ДЛЯ       |  |  |  |
|         |                              | сервісним<br>електроніки<br>лагодження      |  |  |  |
|         |                              | центрам та                                  |  |  |  |
| Input   | прийняття<br>практику<br>на  | Сервісний<br>центр<br>можливість<br>надає   |  |  |  |
|         | студентів                    | побути у ролі майстра для<br>студентам      |  |  |  |
|         |                              | проходження практики від університету       |  |  |  |
| Control | Діюче законодавство          | цей закон захищає права споживача при       |  |  |  |
|         |                              | покупці товару                              |  |  |  |
| Control | Політика та процедури        | Ці документи окреслюють правила,            |  |  |  |
|         |                              | очікування та кроки, яких мають             |  |  |  |
|         |                              | дотримуватися працівники в різних           |  |  |  |
|         |                              | ситуаціях.                                  |  |  |  |
| Control | Показники ефективності       | Це кількісні показники, які дають           |  |  |  |
|         |                              | уявлення про різні аспекти бізнесу, такі як |  |  |  |
|         |                              | фінансові результати, операційна            |  |  |  |
|         |                              | ефективність, задоволеність клієнтів і      |  |  |  |
|         |                              | продуктивність працівників.                 |  |  |  |
| Control | Стандарти якості             | Стандарти якості сервісного центру при      |  |  |  |
|         |                              | виконанні замовлень на ремонт               |  |  |  |
|         |                              | комп'ютерів передбачають ретельну увагу     |  |  |  |
|         |                              | до деталей, технічну експертизу та          |  |  |  |
|         |                              | задоволення потреб клієнтів.                |  |  |  |

Таблиця 1.1 — Схема інформаційних потоків послуг сервісного центру:

Продовження Таблиці 1.1 — Схема інформаційних потоків послуг сервісного центру

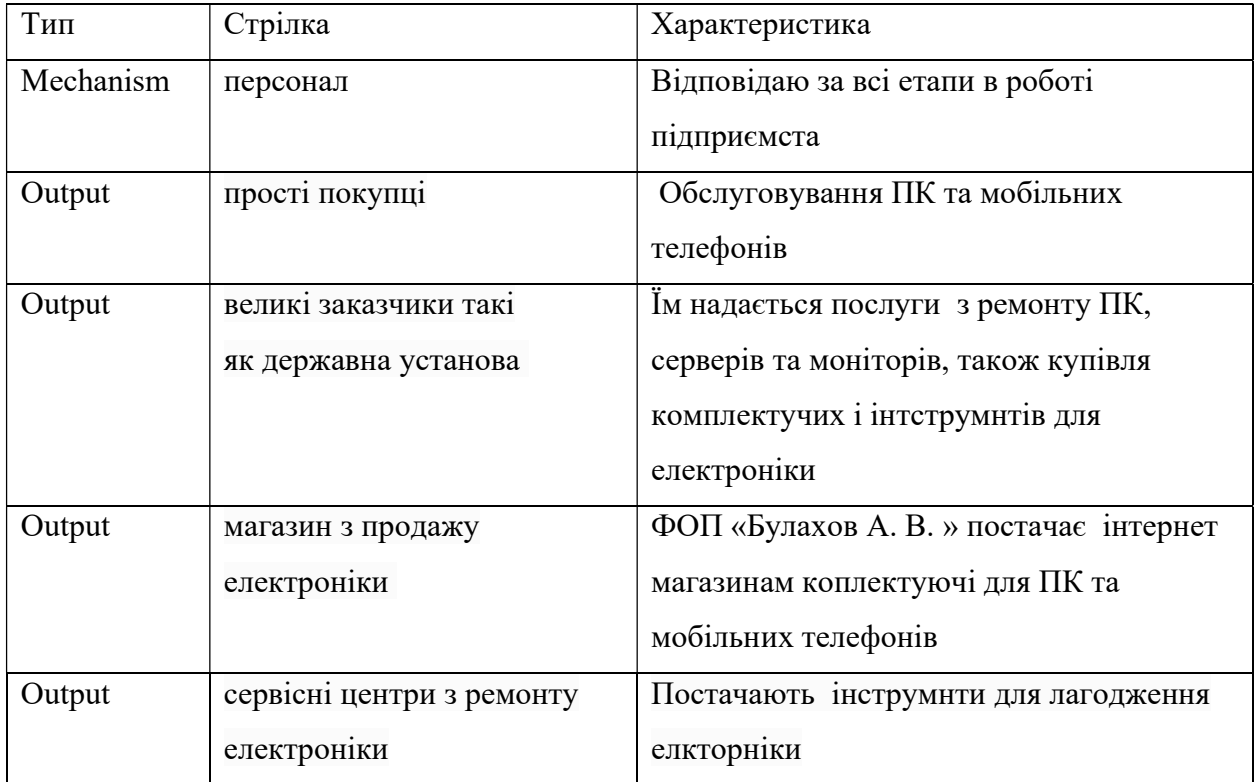

#### Контекстна діаграма IDEF

IDEF, спочатку скорочена від Integration Definition (визначення інтеграції), бере свій початок від ICAM Definition і була перейменована в 1999 році. Вона являє собою набір мов моделювання, що застосовуються переважно в системній та програмній інженерії[5]. Ці мови задовольняють різні цілі, від функціонального моделювання до моделювання даних, імітаційного моделювання, об'єктно-орієнтованого аналізу та проектування, а також набуття знань.

Спочатку розроблена за фінансової підтримки Військово-повітряних сил США, IDEF знайшла своє першочергове застосування у сфері Міністерства оборони США (МО), зокрема, у ВПС та інших військових відомствах і установах[6]. Однак ці мови є у відкритому доступі, що дозволяє ширше їх використовувати.

Серед різноманітних компонентів сімейства IDEF можна виділити два основних: IDEF0, що базується на функціональному моделюванні на основі SADT, та IDEF1X, що зосереджується на вирішенні проблем інформаційних моделей та проектуванні баз даних.

#### Виконання контекстної діаграми IDEF та IDEF0

Із всіх перечислених моделей описаних раніше контекстна діаграма IDEF0 особливо добре підходить для середовища сервісного центру завдяки своїй здатності надавати високорівневий огляд функцій і взаємодій системи тому ми зробимо діаграму (рис. 1.4 - 1.5). У сервісному центрі, де різні процеси та види діяльності взаємопов'язані та взаємозалежні, контекстна діаграма IDEF0 має ряд переваг[6].

По-перше, вона допомагає чітко визначити межі системи сервісного центру. Ілюструючи зовнішні суб'єкти, які взаємодіють з системою, такі як клієнти, постачальники та інші зацікавлені сторони, контекстна діаграма окреслює сферу діяльності сервісного центру[24]. Така чіткість необхідна для розуміння оточення системи та визначення входів і виходів, які надходять до сервісного центру та виходять з нього.

По-друге, контекстна діаграма IDEF0 полегшує комунікацію та співпрацю між зацікавленими сторонами. Вона забезпечує просте, але всебічне представлення функцій сервісного центру та їх взаємозв'язків, що дозволяє зацікавленим сторонам мати спільне розуміння того, як функціонує система. Таке спільне розуміння має вирішальне значення для ефективного прийняття рішень, вирішення проблем і координації в межах сервісного центру.

Крім того, контекстна діаграма слугує основою для більш детального аналізу та моделювання діяльності сервісного центру. Вона є відправною точкою для розробки більш детальних діаграм IDEF0, які розбивають функції системи на більш дрібні рівні деталізації[19]. Такий ієрархічний підхід дозволяє зацікавленим сторонам поступово вдосконалювати своє розуміння процесів сервісного центру та визначати сфери для покращення або оптимізації.

 Тому роблячи підсумок створимо діаграму IDEF0 діяльність сервісного центру ФОП «АМЕР» (рис. 1.4-1.5).

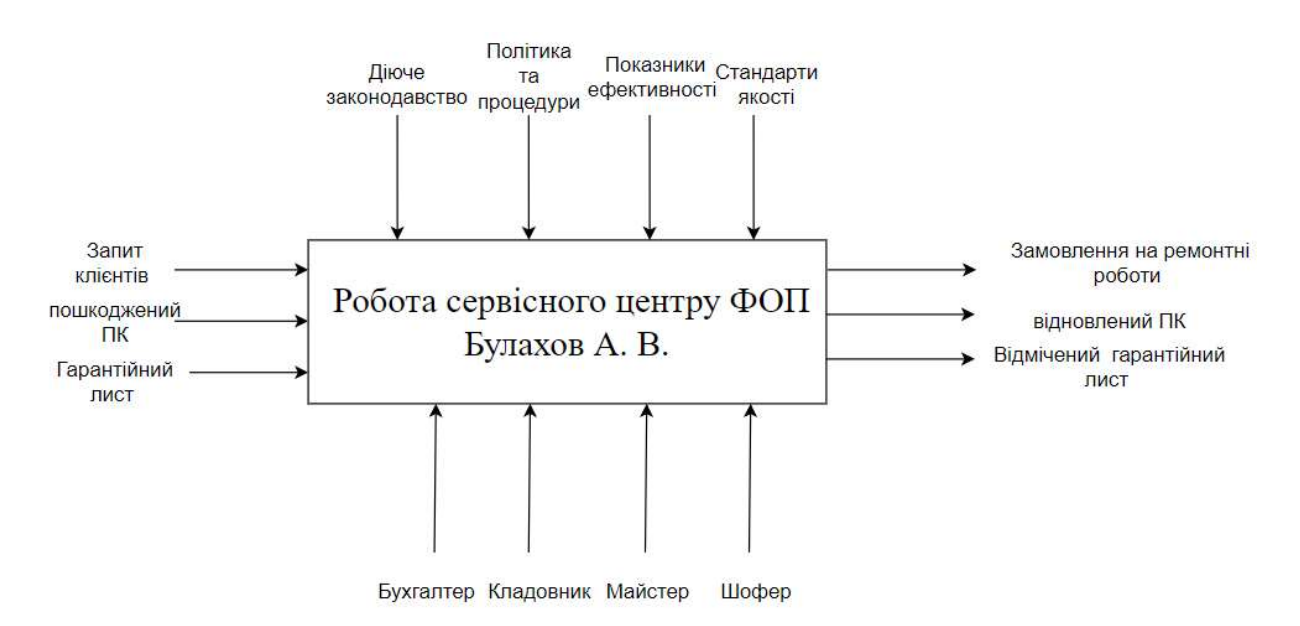

Рис. 1.4 — Контекстна діаграма роботи підприємства, нотація IDEF

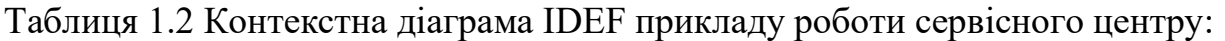

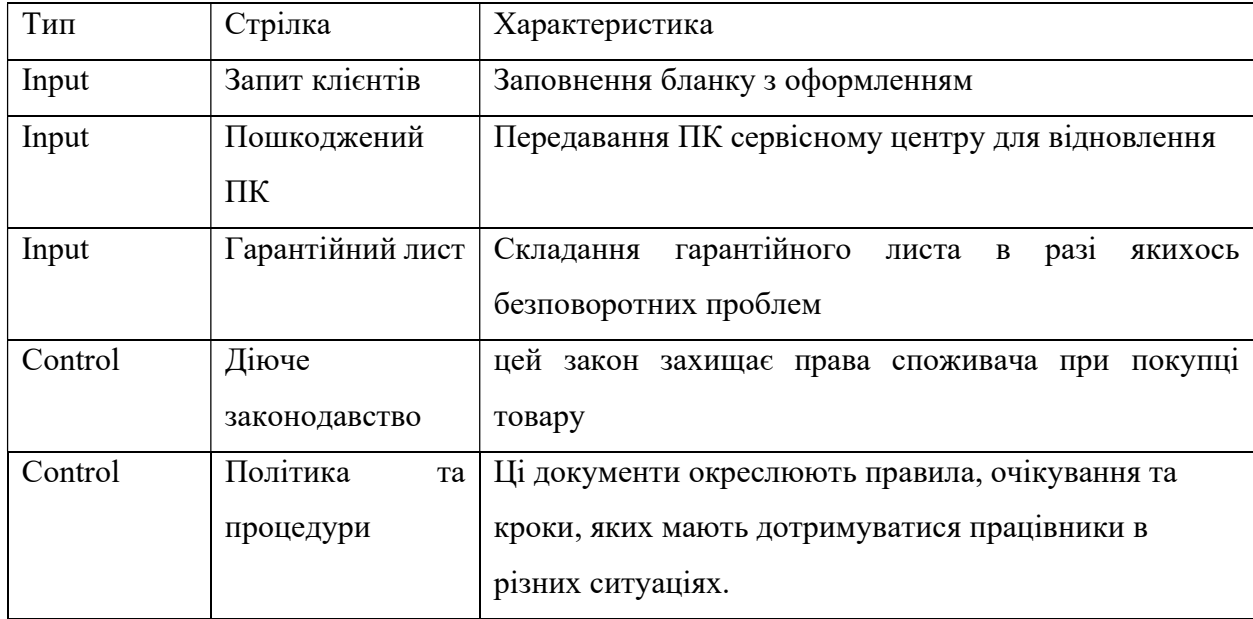

Продовження Таблиці 1.2. Контекстна діаграма IDEF прикладу роботи сервісного центру

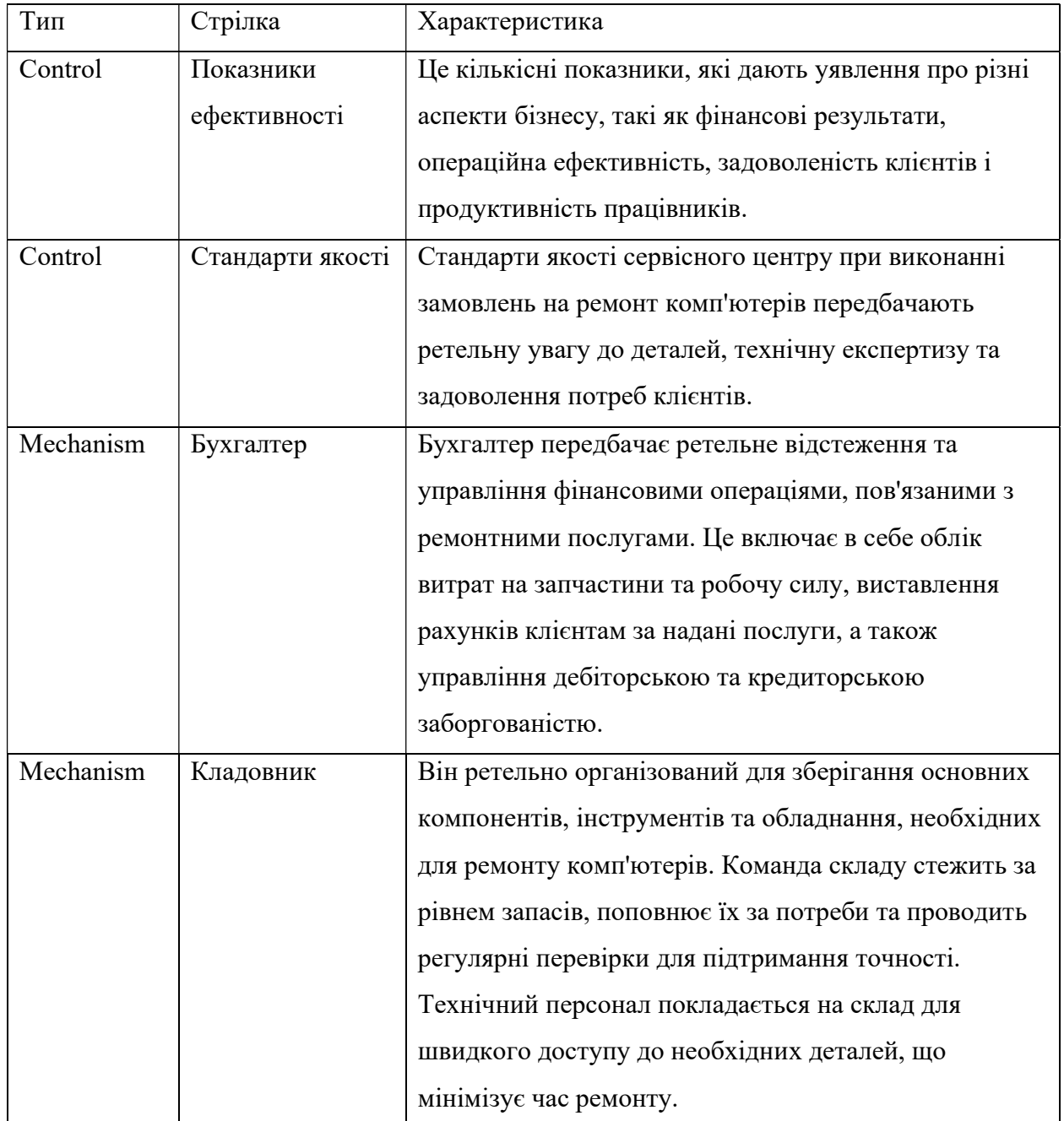

Продовження Таблиця 1.2. Контекстна діаграма IDEF прикладу роботи сервісного центру

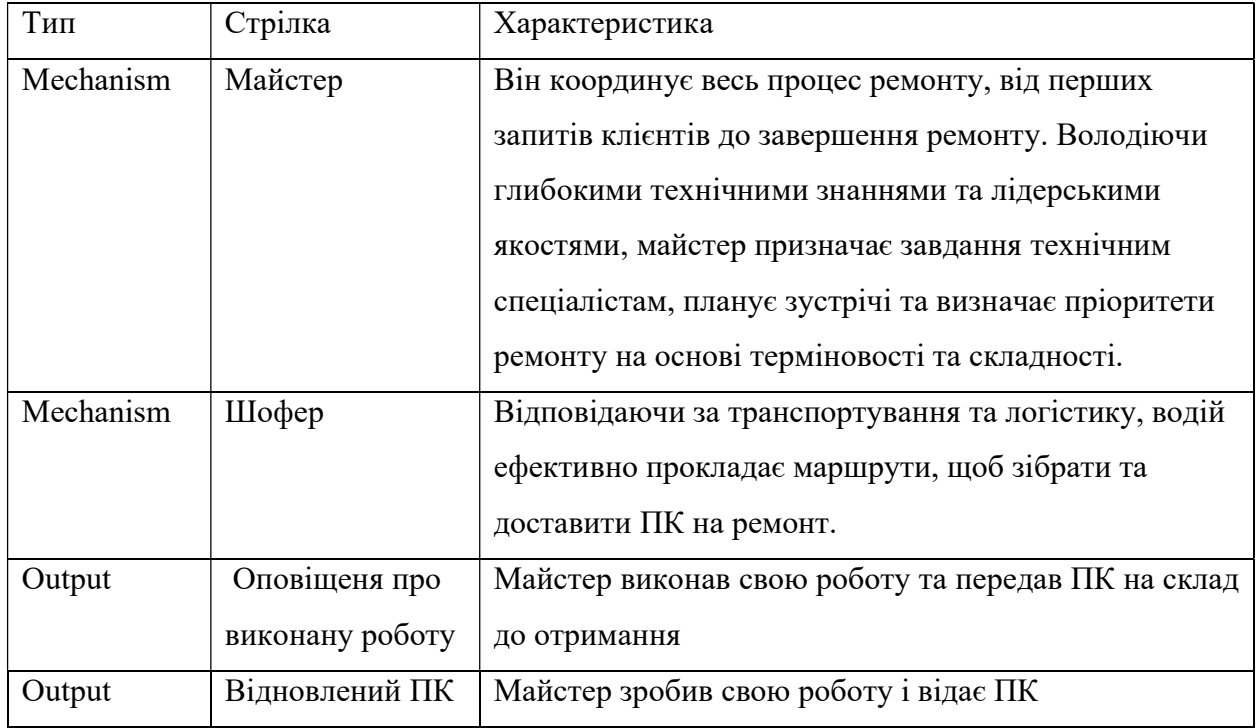

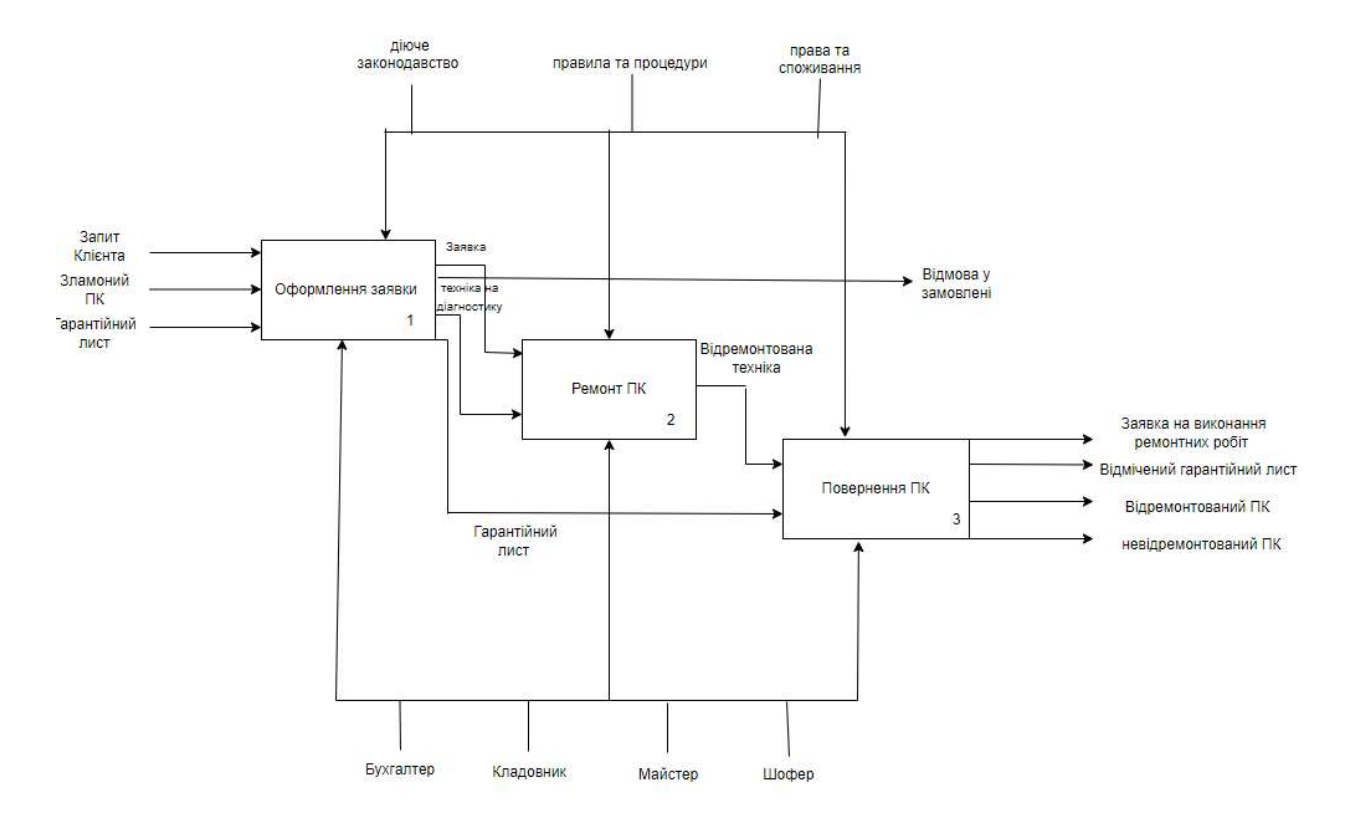

Рис. 1.5 — Контекстна діаграма роботи підприємства, нотація IDEF0

#### 1.2. Формування вимог до веборієнтованої інформаційної системи

Інформаційна система (ІС) — сукупність організаційних і технічних засобів для збереження та обробки інформації з метою забезпечення інформаційних потреб користувачів. Інформаційні системи включають в себе: технічні засоби обробки даних, програмне забезпечення і відповідний персонал[8].

Процес формування вимог до орієнтованої інформаційної системи сервісного центру включає кілька ключових етапів. По-перше, це вимагає глибокого розуміння цілей, операцій та потреб клієнтів сервісного центру[31]. Таке розуміння допомагає визначити конкретні функціональні можливості та функції, якими повинна володіти система, щоб ефективно підтримувати діяльність центру.

Далі слід провести консультації із зацікавленими сторонами, включаючи керівництво, персонал і можливо, клієнтів, щоб зібрати інформацію про їхні очікування та вимоги до системи[10]. Це може включати проведення інтерв'ю, опитувань або семінарів для з'ясування різних точок зору та забезпечення врахування всіх відповідних потреб.

На основі цієї інформації складається вичерпний перелік вимог [37], що охоплює такі аспекти, як:

— дизайн інтерфейсу користувача;

— функціональність;

— продуктивність;

— безпека;

— масштабованість;

— інтеграція з існуючими системами.

Ці вимоги мають бути чіткими, конкретними та пріоритетними відповідно до їхньої важливості для діяльності та цілей сервісного центру.

У процесі формування вимог важливо забезпечити відповідність між системними вимогами та загальними стратегічними цілями сервісного центру. Це передбачає оцінку того, як запропонована система сприятиме покращенню надання послуг, ефективності, задоволеності клієнтів та інших ключових показників ефективності [1].

Крім того, вимоги повинні бути задокументовані в структурованому форматі, наприклад, у вигляді специфікації вимог, яка слугує планом для проектування, розробки та впровадження орієнтованої інформаційної системи [25]. Цей документ є чітким орієнтиром для всіх зацікавлених сторін, що беруть участь у проекті, і допомагає уникнути непорозумінь або розбіжностей під час процесу розробки.

Нарешті, вимоги повинні пройти перевірку та валідацію, щоб забезпечити їхню точність, повноту та здійсненність. Це може передбачати отримання відгуків від технічних експертів, проведення юзабіліті-тестування або створення прототипів ключових функцій для перевірки їхньої функціональності та зручності використання.

Дотримуючись системного підходу до формування вимог, сервісний центр може закласти фундамент для успішної розробки і розгортання орієнтованої інформаційної системи, яка задовольняє потреби користувачів і сприяє досягненню його стратегічних цілей.

1.3. Архітектура інформаційної системи та технології розв'язання поставлених задач

Інформаційна система (ІС) — це структура, призначена для зберігання, пошуку та обробки інформації. Вона використовує різні організаційні ресурси, включаючи людські, технічні та фінансові елементи, для ефективного управління та розповсюдження інформації . Метою ІС є забезпечення потрібних людей потрібною інформацією в потрібний час для задоволення конкретних потреб у певній галузі. Результатом роботи ІС є інформаційні продукти, такі як документи, колекції даних, бази даних та інформаційні послуги [39].

Конструктор сайтів — це інструмент або платформа, яка дозволяє користувачам створювати та розробляти сайти без необхідності писати код. Ці інструменти розроблені таким чином, щоб бути зручними для користувачів, що робить їх доступними для людей з невеликим технічним досвідом або взагалі без нього для створення професійного сайту [14].

Переваги та недоліки конструкторів

Конструктори сайтів мають кілька переваг, які роблять їх привабливими для широкого кола користувачів, від приватних осіб до компаній[33]. Ось деякі з загальних переваг використання конструкторів сайтів:

— простота використання;

— економічно ефективний;

— професійний дизайн;

— вбудовані функції та можливості;

— регулярні оновлення та підтримка;

— масштабованість і гнучкість;

— спільнота та ресурси.

Недоліки конструкторів вебсайту :

— шаблони та функціональні блоки обмежені;

— дуже великий й складний ресурс створити не вийде.

CMS платформи:

— WordPress — популярна система управління контентом (CMS) з відкритим вихідним кодом, на якій працюють мільйони сайтів по всьому світу [20];

— Tilda — платформа для створення сайтів, яка дозволяє користувачам створювати сайти, цільові сторінки та інтернет-магазини без необхідності писати код [7];

— Joomla — популярна система управління контентом (CMS) з відкритим вихідним кодом, яка дозволяє користувачам створювати і керувати сайтами та потужними онлайн додатками [4];

— OpenCart — платформа електронної комерції з відкритим вихідним кодом, яка дозволяє користувачам створювати та керувати інтернетмагазинами [23];

— Drupal — потужна система управління контентом (CMS) з відкритим вихідним кодом, яка дозволяє користувачам створювати сайти та додатки і керувати ними [30];

— Evolution CMS — система управління контентом (CMS) з відкритим вихідним кодом, яка розроблена, щоб бути гнучкою, безпечною і зручною для користувача [18];

— DataLife Engine (DLE) — система управління контентом (CMS), особливо популярна в Росії та інших російськомовних країнах[24]. Це комерційна CMS, призначена для полегшення створення та управління широким спектром сайтів, від блогів і новинних порталів до більш складних онлайн-спільнот і сайтів електронної комерції;

— Creatium — платформа для створення сайтів, яка дозволяє користувачам створювати сайти, цільові сторінки та інтернет-магазини без необхідності писати код. Вона розроблена таким чином, щоб бути зручною та доступною для людей з різним рівнем технічної підготовки. Creatium надає ряд інструментів та функцій, які допомагають користувачам швидко та ефективно розробляти та запускати професійні сайти [35].

Розглянемо діаграму CMS платформ [2] (рис. 1.6 – 1.7 ).

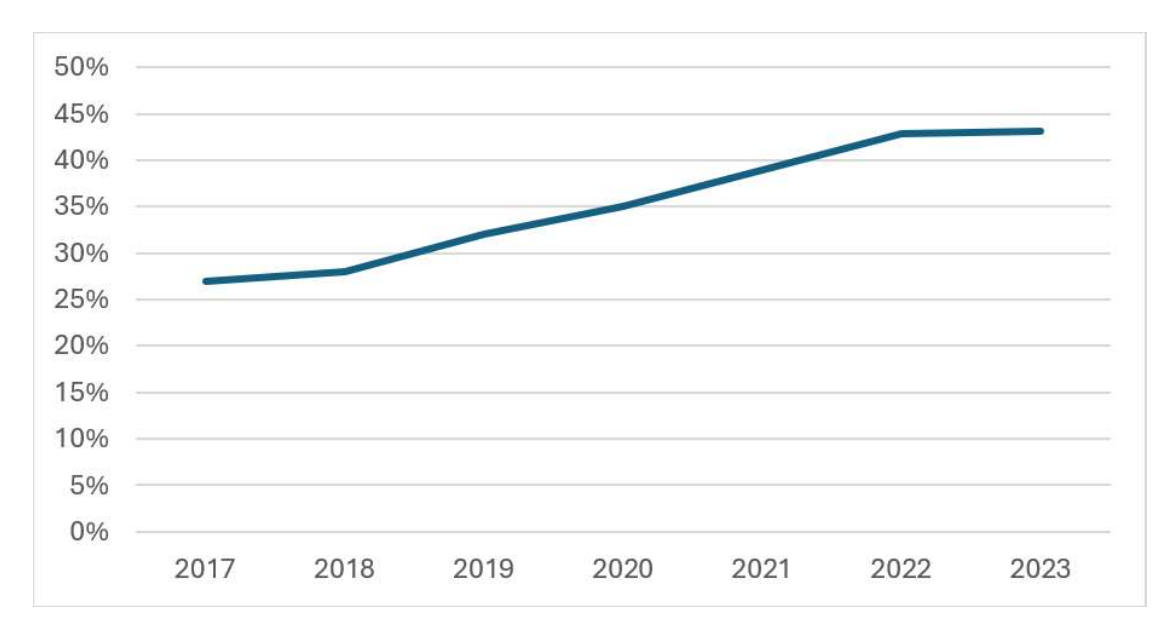

Рис 1.6 — Зростання частки ринку WordPress (2017 - 2023). Джерело: letsmake.site

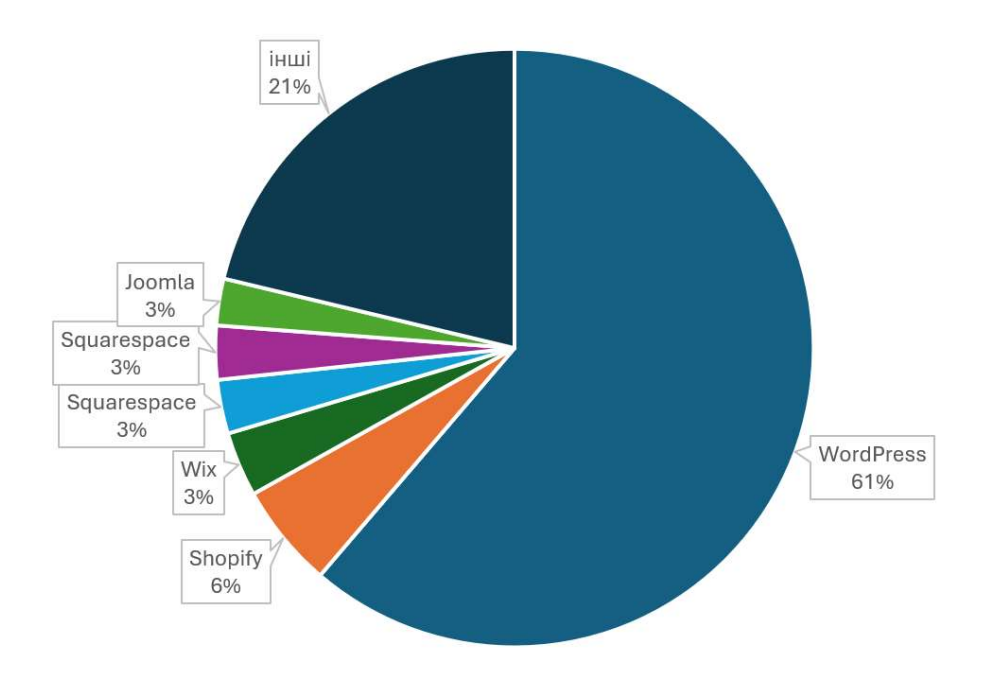

Рис. 1.7 — Частка ринку конкурентів Wordpress. Джерело: letsmake.site

Для реалізації завдань кваліфікаційної роботи обрано CMS WordPress, тому що це домінуюча і широко використовувана платформа на ринку, на якій працюють понад 43% всіх вебсайтів і 63,1% вебсайтів з відомими CMS. Її вражаюче зростання за останні шість років, про що свідчить постійний

моніторинг Themeisle, підтверджує її надійність та популярність. Крім того, той факт, що значна більшість сайтів на WordPress працює на останній версії 6, демонструє надійну систему оновлення та підтримки платформи. Завдяки великій кількості плагінів, у тому числі 62, які мають понад мільйон активних інсталяцій, WordPress пропонує широкі можливості для кастомізації та функціональності. Ці фактори в сукупності роблять WordPress зрозумілим і переконливим вибором для управління вебсайтом.

## 2.РЕАЛІЗАЦІЯ ПРОТОТИПУ ВЕБОРІЄНТОВАНОЇ ІНФОРМАЦІЙНОЇ СИСТЕМИ

2.1. Структура та особливості реалізації інформаційного забезпечення

База даних (БД) - це система, призначена для зберігання, оновлення та управління пов'язаною інформацією, зазвичай у великих обсягах. Вони використовуються для динамічних сайтів, які обробляють значні обсяги даних, таких як інтернет-магазини, портали та корпоративні сайти [29]. Ці сайти зазвичай створюються за допомогою серверних мов програмування, таких як PHP, або за допомогою системи управління контентом (CMS), наприклад, WordPress. На відміну від статичних HTML-сайтів з готовими сторінками, динамічні сайти генерують свої сторінки в режимі реального часу за допомогою взаємодії між скриптами і базами даних у відповідь на запит користувача до сервера.

Вибір хостінгу

Хостинг передбачає оренду ресурсів на сервері провайдера для зберігання та управління інформацією користувача.

Термін "хостинг" походить від англійського слова "host", що означає той, хто приймає гостей. Хостинг-провайдер здає в оренду свій дисковий простір і обчислювальні потужності користувачам, подібно до цифрового готелю, де клієнти можуть орендувати кімнати різного розміру на термін, який відповідає їхнім потребам [15].

Був обраний хостінг Ukraine.com.ua через його надзвичайну надійність та відмінну службу підтримки. Платформа хостингу пропонує поєднання економічної ефективності та високої продуктивності, що гарантує, що мій сайт залишається постійно доступним та ефективно працює. Крім того, Ukraine.com.ua надає комплексні функції безпеки та масштабовані плани, що робить його ідеальним рішенням для моїх потреб, які постійно змінюються. Ці характеристики роблять хостинг Ukraine.com.ua ідеальним вибором для забезпечення стабільної та безпечної присутності в Інтернеті для мого дисертаційного проекту.

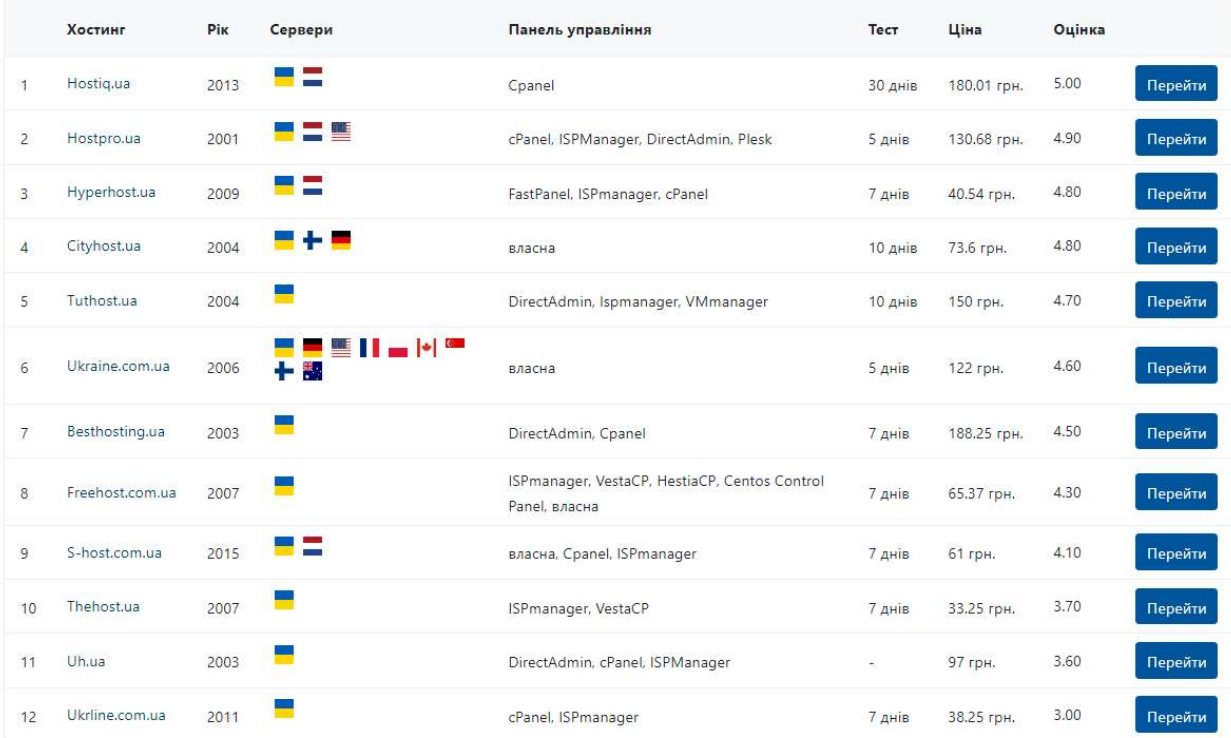

Топ-10 хостингів України за квітень 2024 р (рис. 2.2).

Рис. 2.1 — Топ- 10 хостингів України за квітень 2024 р

Створення БД хостінгом Ukraine

Створення бази даних за допомогою хостингу Ukraine.com.ua передбачає кілька кроків [9]. Пропонуємо вам покрокову інструкцію:

1. Увійти до Панелі керування:

—Увійшовши в систему, перейдіть до панелі керування хостингом (найчастіше це ADM.tools або подібний інтерфейс керування, який надає Ukraine.com.ua).

2.Знайдіть розділ «Управління базами даних»:

— В панелі керування треба знайти розділ, пов'язаний з базами даних. Зазвичай він називається «Бази даних» або «Бази даних MySQL».

3. Створити нову базу даних (як показано на рисунку 1.6 ):

— Натиснути на опцію створення нової бази даних;

— Вести назву вашої бази даних у відповідному полі;

— Натиснути кнопку «Створити базу даних», щоб завершити створення.

4 .Створення користувача бази даних:

— Після створення бази даних потрібно створити користувача, який зможе отримати доступ до бази даних і керувати нею;

— Знайти розділ «Користувачі MySQ—L» в області керування базами даних.

— Ввести ім'я користувача та безпечний пароль для нового користувача бази даних;

— Натисніть кнопку «Створити користувача».

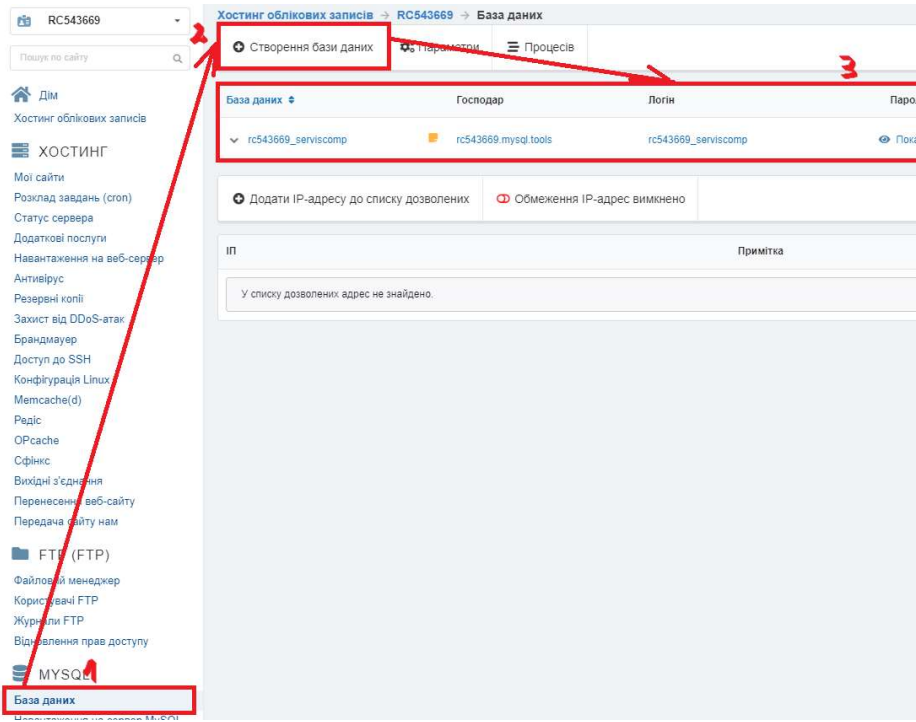

Рис. 2.2 — Створення БД

2.2. Структура та особливості реалізації алгоритмічного забезпечення Алгоритм - це покрокова процедура або набір правил, призначених для виконання певного завдання або вирішення певної проблеми. Алгоритми є фундаментальною основою комп'ютерних наук і використовуються в різних галузях для автоматизації процесів, обчислень, обробки даних і вирішення складних завдань [21].

Алгоритм створення інтернет-магазину з продажу послуг включає декілька етапів розробки:

### 1.Складання ТЗ

Створення вичерпного технічного завдання має вирішальне значення для успішної розробки сайту. Цей документ слугує планом для розробників, дизайнерів і зацікавлених сторін, гарантуючи, що всі вимоги та очікування чітко визначені [38].

2.Маркетингове дослідження та стратегія

Маркетингова стратегія — це добре продуманий план, який включає заходи для перетворення потенційних клієнтів в існуючих та досягнення довгострокових і короткострокових цілей компанії. Це розуміння потреб споживачів, вибір каналів комунікації та розвиток конкурентної переваги [13].

3. Розробка дизайну та макету сайту.

Проектування та розробка макету сайту на WordPress включає кілька ключових кроків, починаючи з налаштування самого WordPress. Після встановлення WordPress на платформі вашого хостинг-провайдера основні параметри сайту, такі як назва та слоган.

Далі обирається тему, яка відповідає вашому бренду та функціональним потребам. Це можна зробити з панелі управління WordPress, де можна переглядати, встановлювати та активувати теми. Серед популярних тем для інтернет-магазинів – Kadence, Astra, OceanWP та Storefront (рис. 2.4).

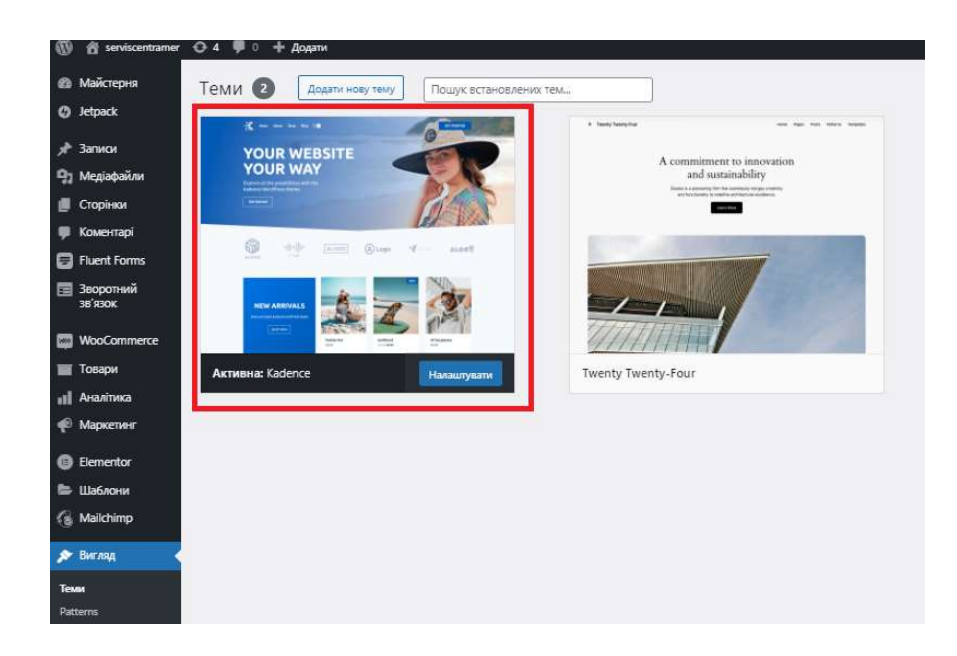

Рис. 2.5 — Встановлена тема Kadence

Після того, як тема встановлена, налаштовується відповідно до свого фірмового стилю. Це передбачає зміну колірної гами, типографіки, логотипу та інших візуальних елементів (рис. 2.5). Використовуючи інструмент WordPress Customizer, є можливість бачити зміни в реальному часі під час налаштування цих параметрів.

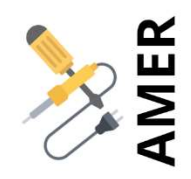

Рис. 2.5 — Створений логотип для serviscrntramer

Для більш просунутих налаштувань багато тем постачаються з конструкторами сторінок, такими як Elementor або WPBakery (рис. 2.6). Ці інструменти дозволяють редагувати за допомогою перетягування, що дає змогу створювати власні макети без необхідності кодування. Є можливість створювати окремі сторінки, впорядковувати розділи і додавати такі елементи, як зображення, відео, кнопки і форми [5].

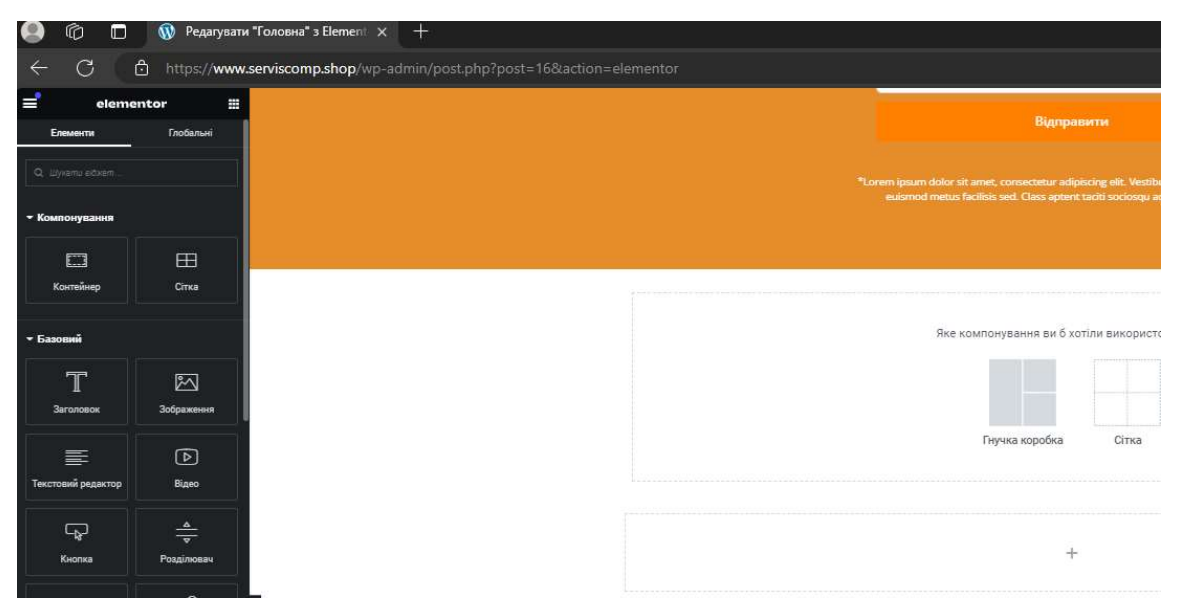

Рис. 2.6 — Редагування в конструкторі Elemetor

Створення шапки та підвалу, в WordPress включає в себе ряд кроків. Тему налаштовують за допомогою редактора WordPress, щоб пристосувати візуальні елементи, такі як кольори, шрифти та зображення, до дизайну шапки та підвалу [32].

Макет структурується шляхом налаштування шапки з навігаційними меню, логотипами та іншими важливими компонентами (рис. 2.7). У нижній частині, також відомій як нижній колонтитул, розміщуються віджети та відповідна інформація, наприклад, контактні дані та посилання (рис. 2.8).

Цей процес гарантує, що верхній і нижній розділи добре продумані та узгоджені з рештою сайту.

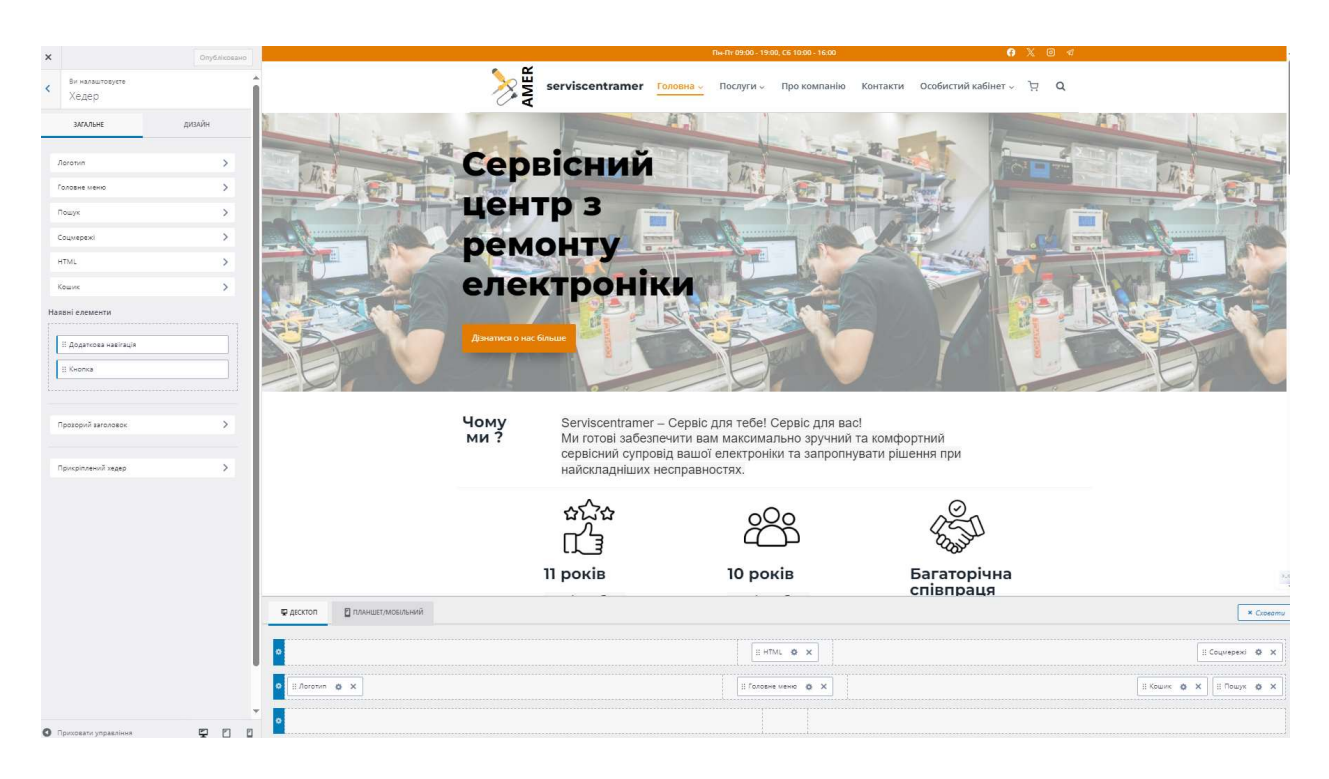

Рис. 2.7 — Хедер сайту serviscrntramer

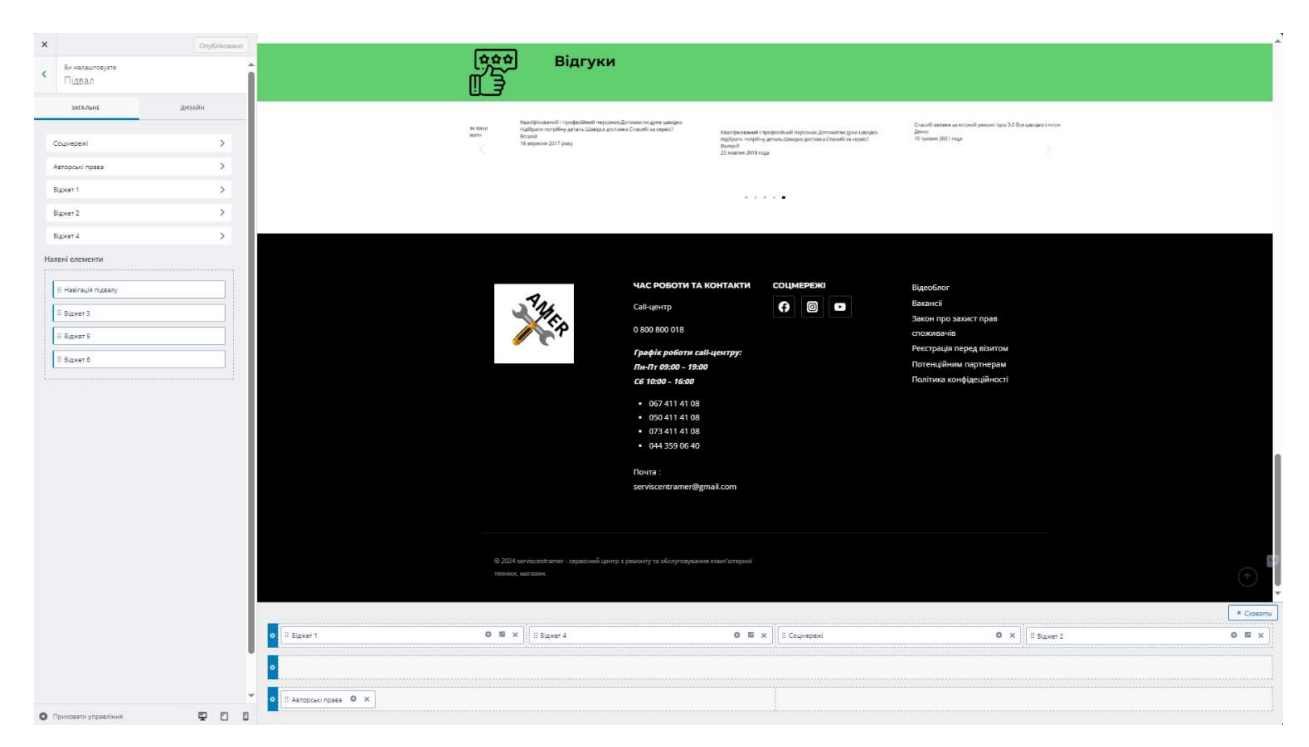

Рис. 2.8 — Підвал сайту serviscrntramer

### 4. Наповнення контентом

Наповнення сайту контентом - це важливий етап у процесі розробки, оскільки він безпосередньо впливає на користувацький досвід і загальну ефективність сайту [22].

5.Тестування

Тестування сайту - це важливий етап у процесі розробки, який гарантує, що сайт функціонує за призначенням, є зручним для користувачів і забезпечує безперебійну роботу відвідувачів.

6. Підбір домену та хостингу

Коли сайт готовий технічно і успішно пройшов етап тестування, його необхідно завантажити на основний домен (рис. 2.9). Попередньо здійснюється підготовка до запуску проєкту, у якому група людей імітує дії реальних користувачів. Якщо замовника все влаштовує, проєкт вважається готовим до цієї події [11].

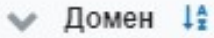

v serviscomp.shop 2

Рис. 2.9 — Домен serviscomp.shop

7. Підключення додаткових сервісів

Підключення додаткових послуг до існуючої системи часто передбачає кілька кроків, залежно від типу послуг та архітектури існуючої системи [26].

2.3. Реалізація прототипу інформаційної системи та інструкції з використання

Створення сайту на хостінгу

Введемо назву свого домену в відповідне поле і переходити до налаштування хостингу. Налаштовуємо параметри сервера, такі як версія PHP, створення бази даних і налаштування FTP-доступу.

Після перевірки всіх налаштувань підтверджую створення хостингакаунту. adm.tools створює хостинг, і отримати доступ до панелі управління, де можна керувати всіма аспектами свого акаунту.

Наступним кроком прив'язати домен до хостингу, налаштовуючи DNSзаписи. Для цього змінюємо записи A та CNAME у панелі управління доменом, щоб вони вказували на IP-адресу мого нового хостингу[37]. Після цього завантажуємо файли сайту на сервер через FTP або через вбудований файловий менеджер. Завершивши всі ці налаштування, сайт готовий до роботи на новому хостингу з уже зареєстрованим доменом. Запустити встановлений Wordpress.

Ввести в адресному рядку домен. Або домен з підпапкою, якщо розміщено інсталяцію WordPress в ній. У формі, що відкриється, заповнити назву сайту

— цей текст відвідувачі сайту будуть бачити у вкладці браузера, коли зайдуть на його головну сторінку. Також придумати деталі входу до панелі керування сайтом та вкажіть адресу пошти для всіх важливих повідомлень від WordPress.

Опція «Видимість для пошукових систем» потрібна, щоб тимчасово заборонити пошукачам додавати сторінки сайту в результати пошуку. Так зазвичай роблять на час, поки займаються створенням сайту, тому що в цей період вміст сайту часто і сильно змінюється, а пошукові системи цього не люблять[36]. Коли сайт буде готовий, його можна буде знову зробити видимим у розділі «Налаштування – Читання».

Наступним кроком «Встановити WordPress». Процес зазвичай займає до хвилини, після чого з'явиться повідомлення про успішне завершення встановлення та кнопка входу до панелі керування сайтом. Першим що побачимо це консоль сайту (рис. 2.6).

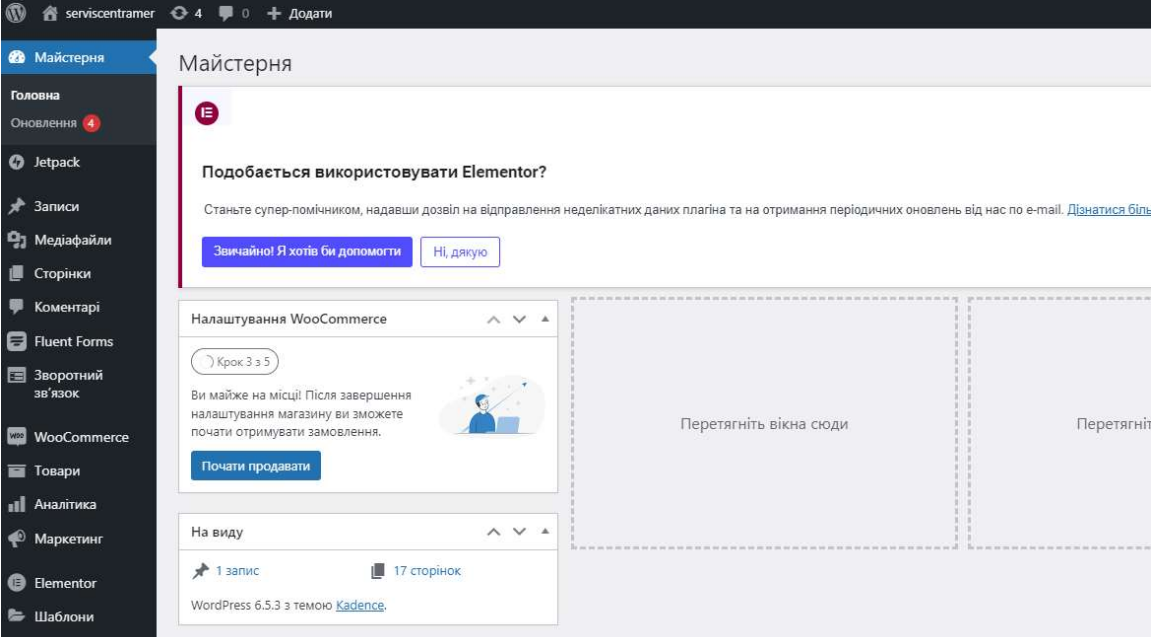

Рис. 2.6 — Консоль сайту

### WooCommerce

Щоб встановити перейти у консолі WordPress до розділу «Плагіни – Додати новий», введіть у рядку пошуку «WooCommerce», потім встановити та активувати плагін (рис. 2.7).

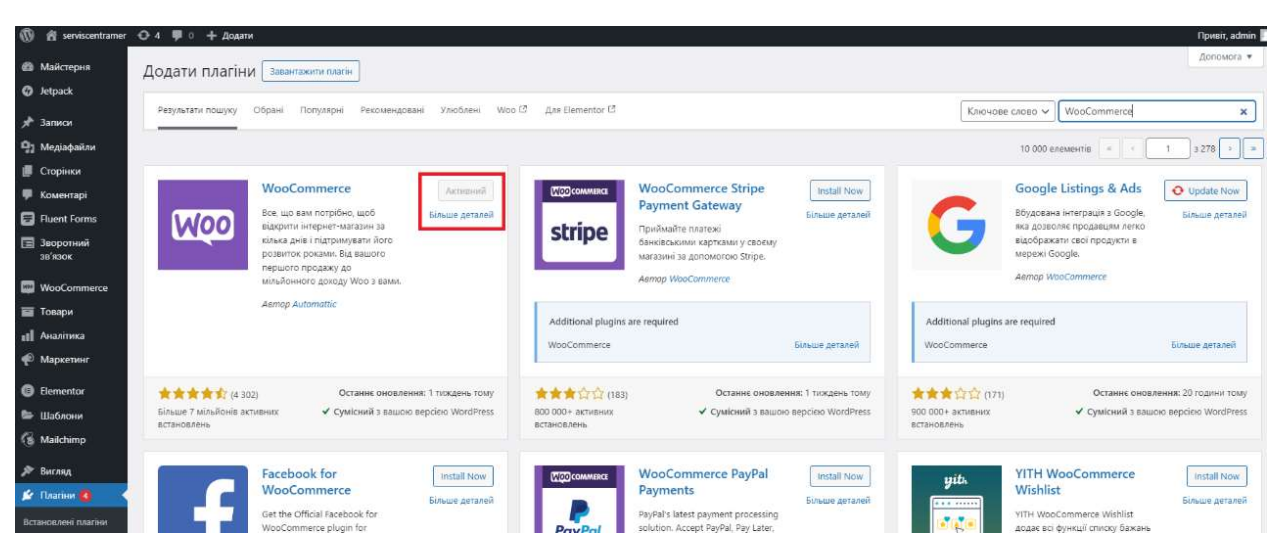

Рис. 2.7 — Активований плагін WooCommerce

Після активації плагіна відкриється помічник з налаштування Вукомерс, де доведеться заповнити відомості про ваш інтернет-магазин на п'яти екранах. Ось що буде на кожному із них.

Одразу після встановлення WooCommerce у розділі «Товари» буде порожньо і по центру екрана буде фіолетова кнопка «Створити товар». В інших випадках, щоб створити товар, перейдіть на бічній панелі

WordPress у розділ «Товари – Додати новий» (рис. 2.8).

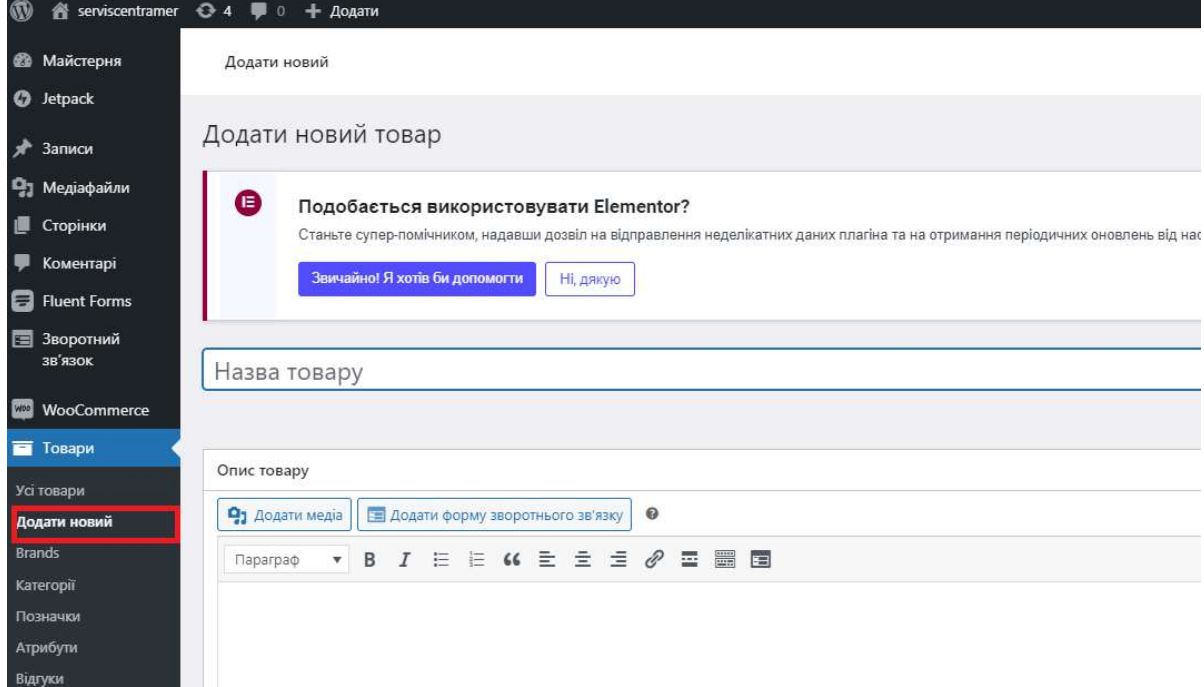

Рис. 2.8 — «Товари – Додати новий».

ш

Вона ділиться на кілька частин: назву товару, його звичайний та короткий опис, дані товару та бічну панель.

### Fluent Forms

 Увійшовши на інформаційну панель WordPress. Звідти треба перейти до розділу «Плагіни» і натиснути «Додати новий». У рядку пошуку ввести «Fluent Forms» і, коли він з'явився в результатах, натиснути «Встановити зараз». Після того, як він встановився, активуємо плагін (рис. 2.9).

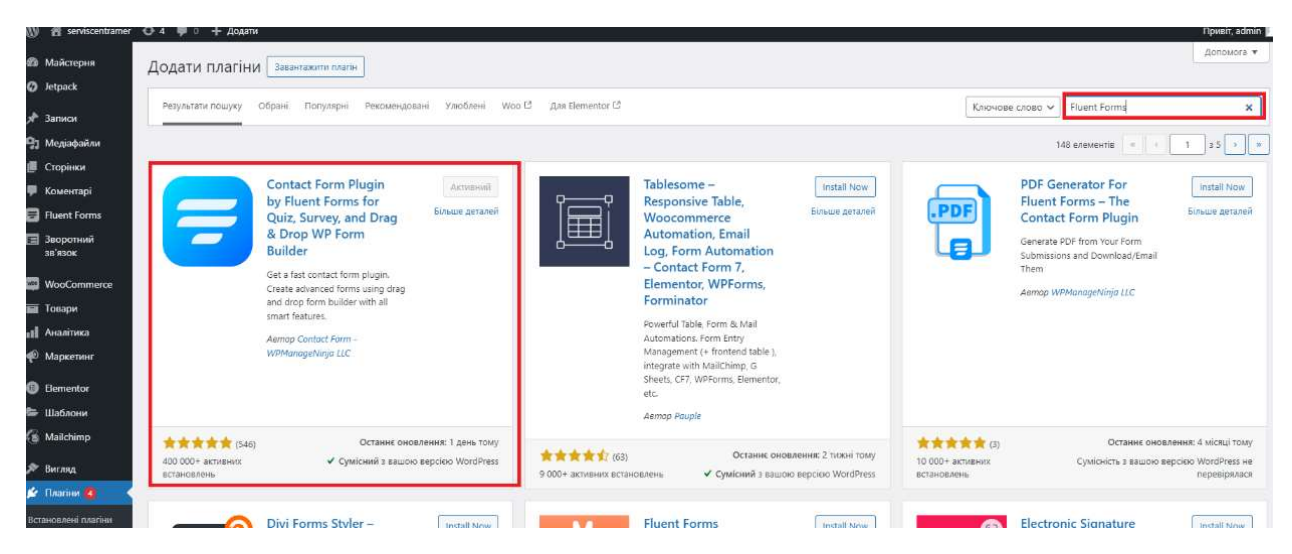

Рис. 2.9 — Встановлення плагіну Fluent Forms.

Після активації плагіна можна помітити новий пункт меню під назвою «Fluent Forms» на своїй інформаційній панелі. Натиснути на нього, щоб почати роботу. Щоб створити нову форму, треба натиснути на кнопку «Додати нову форму». Fluent Forms запропонував кілька шаблонів на вибір, але вирішив почати з порожньої форми, щоб детально налаштувати її .

В інтерфейсі конструктора форм почав додавати поля, перетягуючи їх з лівої бічної панелі у свою форму [17]. Fluent Forms надає широкий вибір полів, таких як поле для введення тексту, електронна пошта, номер телефону, випадаючі списки, прапорці та перемикачі. Натиснувши на кожне поле, щоб налаштувати його параметри, такі як підпис, текст-заповнювач і те, чи потрібно його заповнювати.

Після додавання всіх необхідних полів треба перейти на вкладку «Налаштування», щоб налаштувати додаткові опції. Тут налаштовуємо сповіщення на електронну пошту, які надсилатимуться щоразу, коли форму буде надіслано, налаштував повідомлення з підтвердженням, яке користувачі бачитимуть після надсилання, а також інтегрував форму з моїм сервісом emailмаркетингу.

Після того, як все було налаштовано, треба натиснути «Зберегти форму». Щоб опублікувати форму на своєму сайті, скопіюємо шорткод, наданий Fluent Forms, і вставити його на сторінку, щоб форма з'явилася (рис. 2.9). Fluent Forms також надав блок для редактора Gutenberg і віджет для бічної панелі, що дозволило легко розмістити форму саме там, де мені було потрібно.

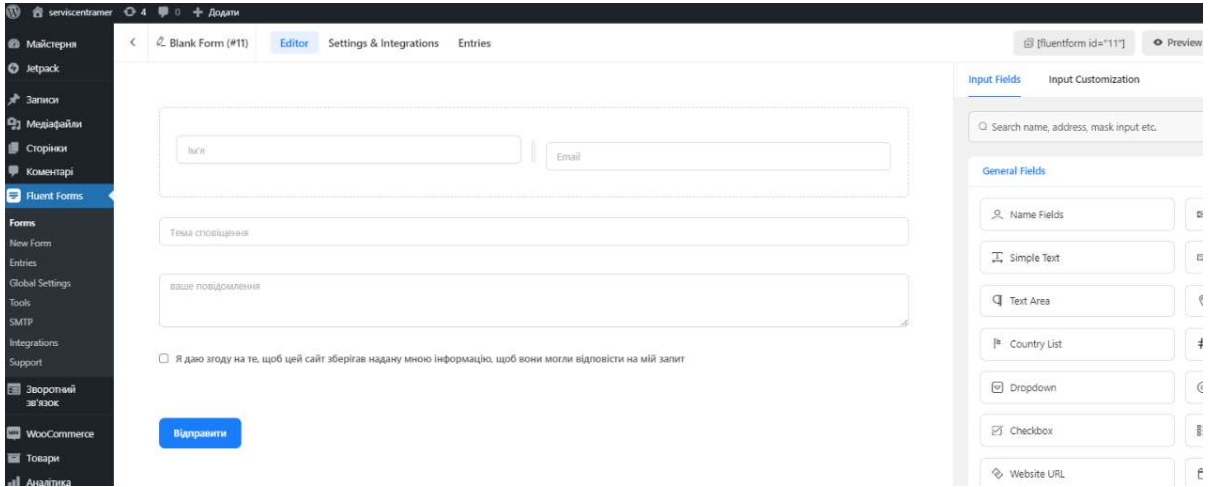

Рис. 2.9 — Створення форми Fluent Forms.

Нарешті, протестував форму, заповнивши її та відправивши, щоб переконатися, що все працює правильно. Виконавши ці кроки, успішно створивши кастомізовану форму за допомогою плагіна Fluent Forms на своєму сайті WordPress (рис. 2.10).

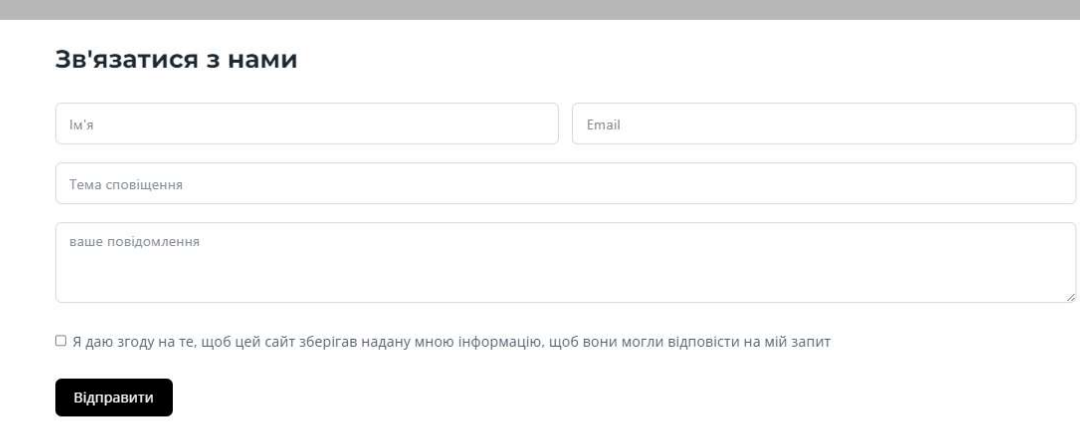

Рис. 2.10 — Створена форма Fluent Forms.

Хедер є однією з ключових областей, на яких зосереджується клієнт. Це верхній розділ сайту, який зазвичай містить логотип, назву сайту, навігаційне меню, а іноді й інші елементи, такі як рядок пошуку або контактна інформація. Заголовок має вирішальне значення, оскільки це перше, що бачать відвідувачі, і він допомагає задати тон і навігацію для всього сайту.

На хедері знаходиться:

- логотип сайту;
- головна;
- послуги;
- про компанію;

— контакти;

- особистий кабінет;
- кошик;
- пошук.

Для сайта логотип є життєва важливою частиною сайту . Часто це перше, що помічають люди, і він представляє ідентичність бренду. Коли створюється сайт, додавання логотипу - одне з перших завдань, яке вирішується (рис. 2.11).

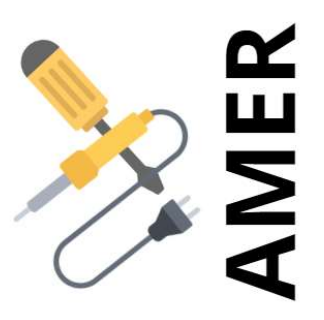

## Рис. 2.11 — Логотип сайту serviscentramer створений студентом Овчаров А. А.

Сайт висвітлює різні послуги, які пропонує сервісний центр serviscentramer, щоб відвідувачі точно знали, як може їм допомогти (рис. 2.12 – 2.13). Детальний опис кожної послуги, включаючи конкретні завдання, які ми вирішуємо, і переваги, на які можуть розраховувати клієнти . Послуги → Ремонт мобільних телефонів → Ремонт ПК → Ремонт Моніторів → Продаж комплектуючих для ПК.

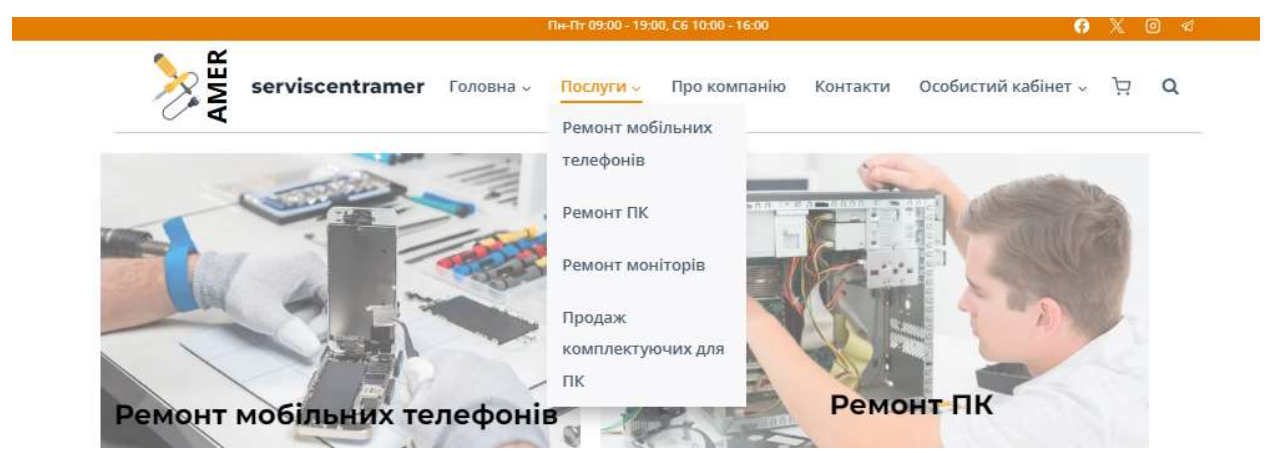

Рис. 2.11 — Випадаючий список послуги.

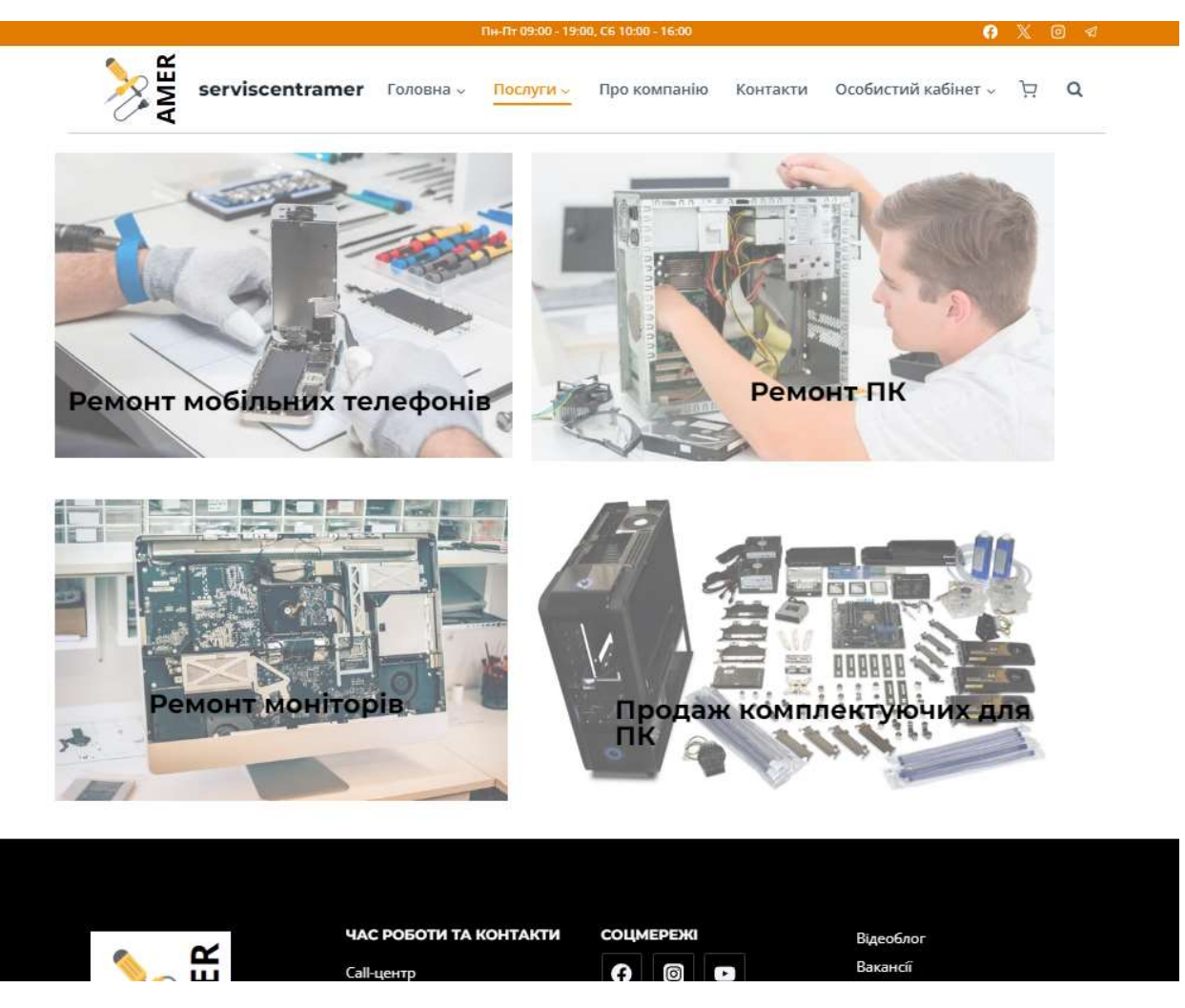

Рис. 2.12 — Категорії послуг.

На сайті є розділ особистого кабінету, який робить управління взаємодією з сайтом простим і ефективним. Коли клієнт входить в свій обліковий запис, він може легко переглядати і оновлювати свою особисту інформацію, таку як ім'я, адреса електронної пошти та контактні дані (рис. 2.13). Це допомагає гарантувати, що всі його повідомлення та транзакції є точними та актуальними.

У своєму обліковому записі клієнти також можуть перевірити історію замовлень і статус будь-яких поточних замовлень або запитів на обслуговування (рис. 2.14). Ця функція особливо зручна для відстеження ремонтних робіт або технічного обслуговування, які можна запланувати у сервісному центрі. Крім того, можливо завантажувати рахунки-фактури та

квитанції для своїх записів безпосередньо з інформаційної панелі свого облікового запису.

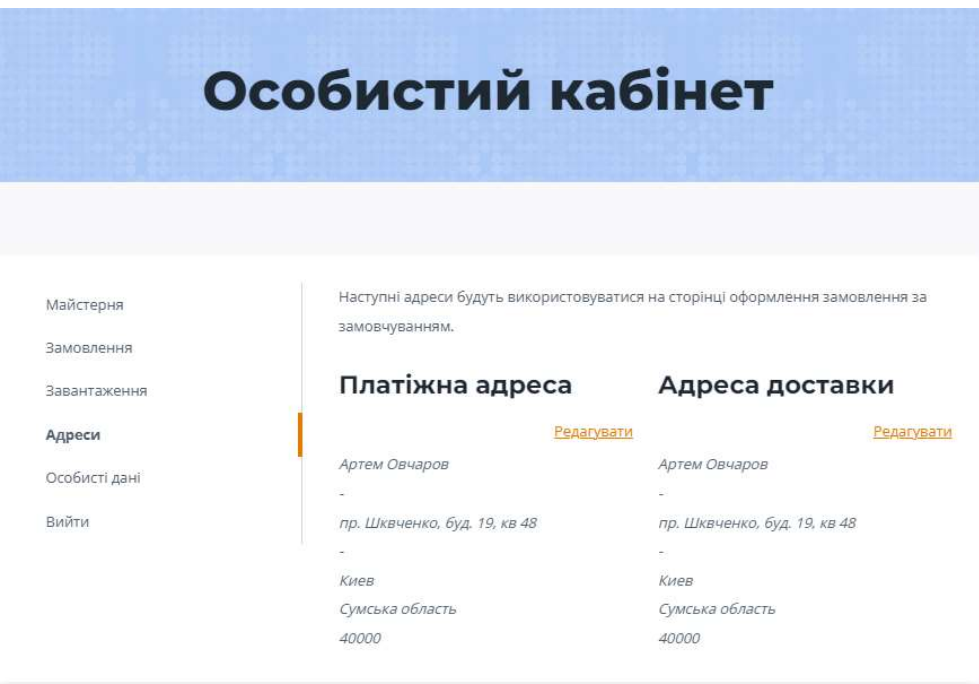

Рис. 2.13 — Особисті данні клієнта

| Особистий кабінет |            |            |           |                    |          |  |  |
|-------------------|------------|------------|-----------|--------------------|----------|--|--|
|                   |            |            |           |                    |          |  |  |
|                   |            |            |           |                    |          |  |  |
| Майстерня         | Замовлення | Дата       | Статус    | Загалом            | Дiї      |  |  |
| Замовлення        | Ne1649     | 31.05.2024 | В обробці | ₹9356 за 2 позиції | Перегляд |  |  |
| Завантаження      | Ng1648     | 30.05.2024 | В обробці | €3079 за 1 позицію | Перегляд |  |  |
| Адреси            |            |            |           |                    |          |  |  |
| Особисті дані     |            |            |           |                    |          |  |  |
| Вийти             |            |            |           |                    |          |  |  |

Рис. 2.14 — Історія замовлення

Щоб клієнт мав змогу зареєструватися на сайті, треба установити плагін Login/Signup Popup (рис. 2.15).

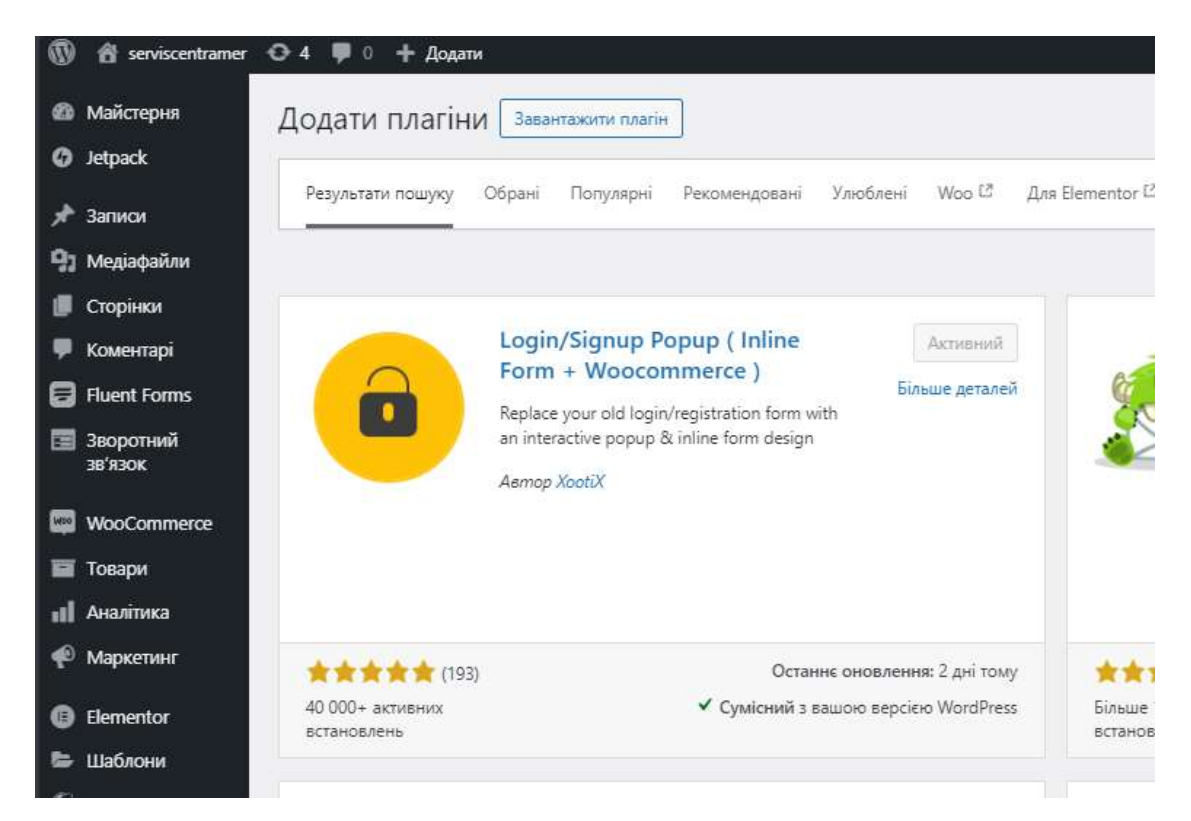

Рис. 2.14 — Плагін Login/Signup Popup

Після активація та поглибленої настройки плагіна в розділі особистий кабінет з'явився підрозділ Login (рис. 2.15).

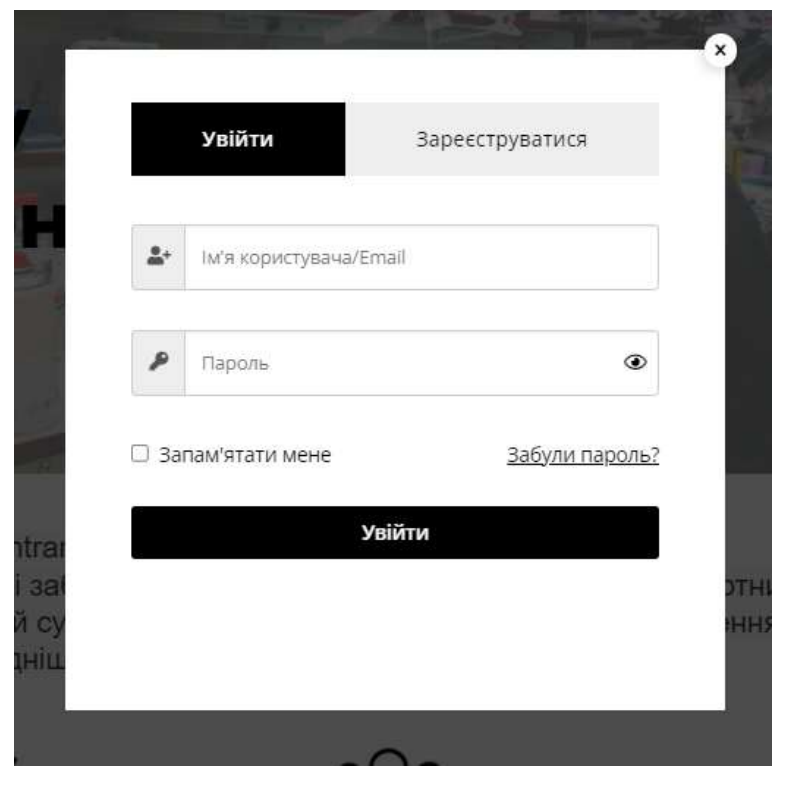

Рис. 2.15 — Вікно Увійти/Зареєструватись.

Інструкція для клієнтів як зарєструватися на сайті

Вхід / реєстрація особистого кабінету (Додаток Б, рис. Г.1 – рис. Г.3). У хедері сайту навести курсор на випадаючий список «Особистий кабінет» → натиснути кнопку «Login» (якщо вже існує особистий кабінет) або «Реєстрація» (якщо нема зареєстрованого акаунту). Зареєструвавши акаунт на головній сторінці при натисканні на «особистий кабінет» клієнт може увійти в особистий кабінет в якому може подивитись замовлення та новини.

В інтернет-магазині на сайті serviscompamer пропонується широкий асортимент комплектуючих для ПК, які підійдуть як звичайним користувачам, так і технічним ентузіастам. Переглядаючи магазин, ви знайдете все, що вам потрібно для створення або модернізації вашого комп'ютера (рис. 2.16 - 2.17).

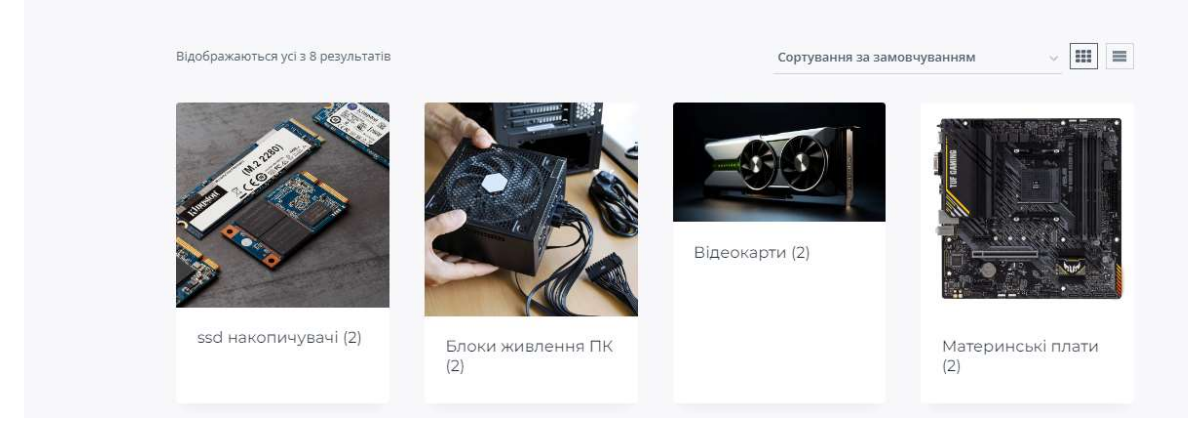

Рис. 2.16 — Категорії товарів.

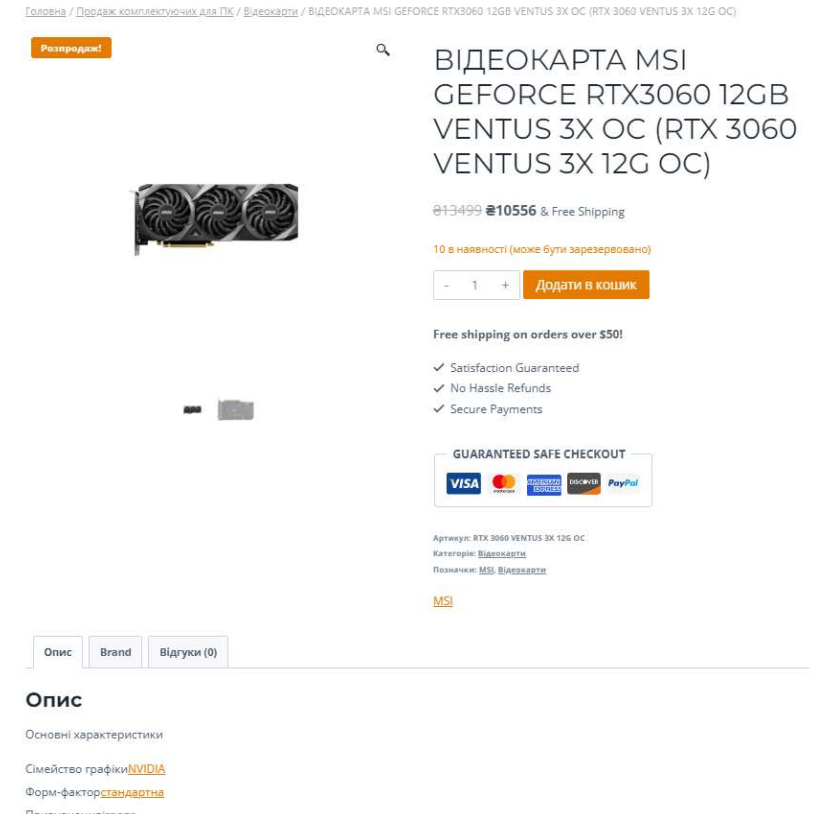

# Рис. 2.17 — Товар ВІДЕОКАРТА MSI GEFORCE RTX3060 12GB VENTUS 3X OC (RTX 3060 VENTUS 3X 12G OC).

Після огляду підкатегорії продаж комплектуючих для ПК розглянемо покупку товару такі, як МАТЕРИНСЬКА ПЛАТА ASUS TUF GAMING A520M-PLUS II та зворотній зв'язок (рис. 2.18 – 2.20).

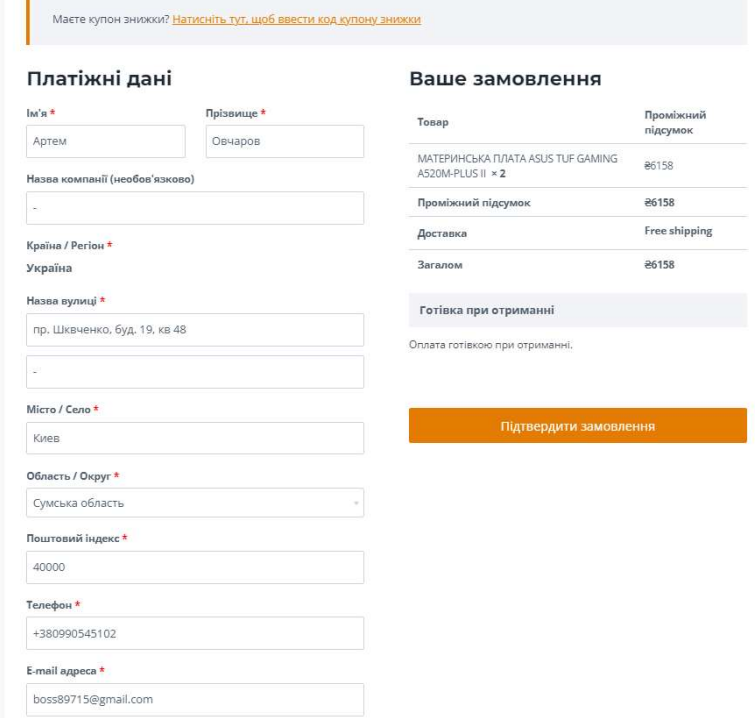

Рис. 2.18 — Оформлення товару

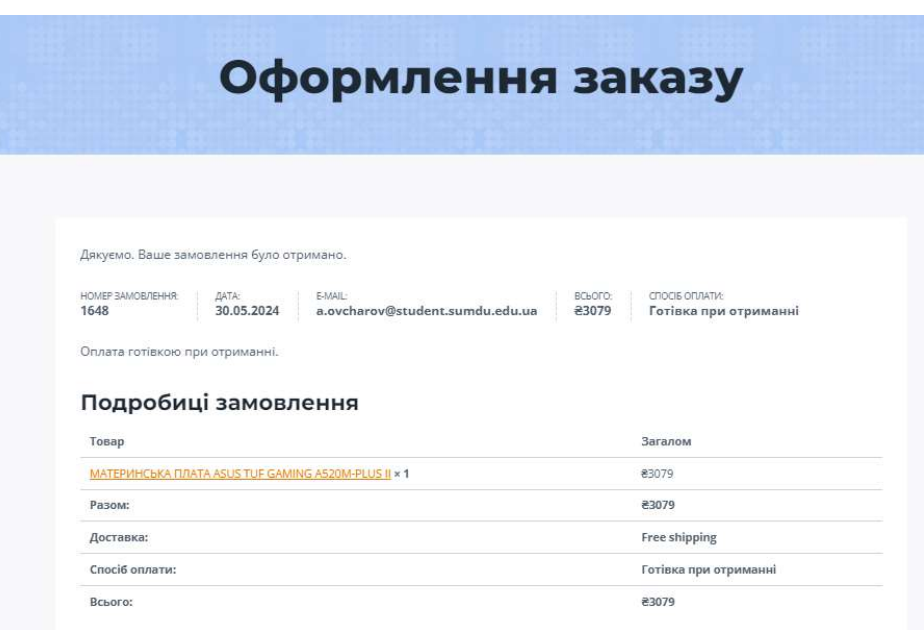

Рис. 2.19 — Замовлення

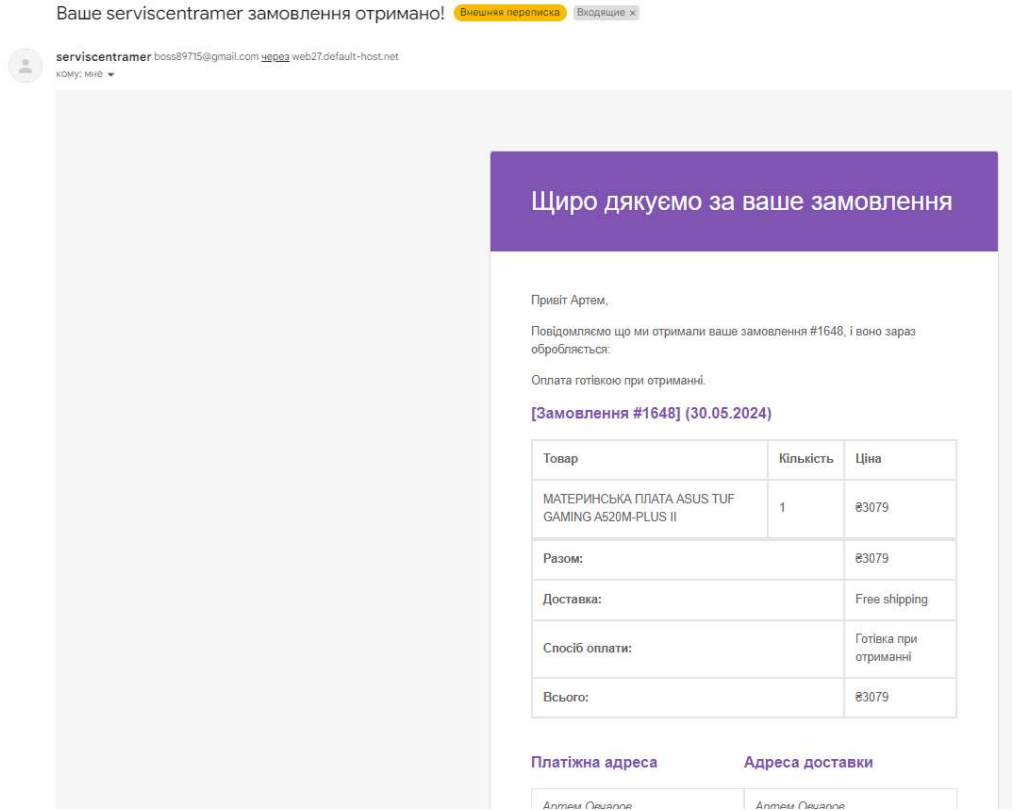

Рис. 2.20 — Сповіщення на почті клієнта щодо оформлення заказу

Інструкція для клієнтів як користуватись магазином

1. Пошук товару (Додаток Б, рис. Г.4 – рис. Г.5). Існує декілька способів пошуку товару на сайті.

1) В рядок «Пошук» на головній сторінці інтернет-магазину ввести назву потрібного товару → натиснути на «лупу» → на сторінці пошуку, відобразиться потрібний товар.

2) На головній сторінці сайту обрати потрібну категорію товару (SSD накуопичувачі)  $\rightarrow$  натиснути на назву категорію (SSD накопичувач)  $\rightarrow$  на відкритій сторінці обрати потрібний товар (НАКОПИЧУВАЧ SSD USB-C 1TB TUF GAMING AS1000 ASUS (TUF GAMING AS1000/BLK/G/AS)).

2. Перегляд товару та додавання в кошик.

Відкривши сторінку товару клієнт можете:

1) Переглянути детальну інформацію про товар;

2) Перевірити ціни та наявність;

3) Читати відгуки та рейтинги;

4) Обирати з різних варіантів товару, таких як розмір, колір і модель. Подивитись, як кожен варіант впливає на ціну та доступність;

5) Додати до кошика або списку бажань;

6) Переглянути пов'язані товари;

7) Ознайомтеся з політикою доставки та повернення;

8) Оставити відгук.

3. Оформлення замовлення (Додаток Б, рис. Г. 6 – рис. Г. 8).

Натиснути кнопку купити «НАКОПИЧУВАЧ SSD USB-C 1TB TUF GAMING AS1000 ASUS (TUF GAMING AS1000/BLK/G/AS)»  $\rightarrow$  вибрати кількість товару (2) → вибрати розмір накопичувача (1Т) →натиснути на кнопку «Додати в кошик» →перейти в кошик → Оформлення замовлення → сторінка «оформлення замовлення» → Заповнити всі данні так як: П.І.Б, адресу, поштовий індекс, телефон, email адрес, види доставки  $\rightarrow$  поставити галочку біля пункту «Я прочитав політика конфіденційності і згоден з умовами» → натиснути «Підтвердження замовлення».

6. Перевірка історії замовлень (Додаток Г, рис. Г. 9). В хедері сайту натиснути на кнопку «Особистий кабінет».

#### ВИСНОВКИ

Дослідження зосереджене на вивченні діяльності сервісного центру з обслуговування електроніки, яким володіє та керує ФОП Булахов А.В. Цей аналіз заглиблюється в різні аспекти функціонування сервісного центру, включаючи його управлінські практики, процеси обслуговування та стратегії взаємодії з клієнтами.

У результаті дослідження вирішено такі задачі:

 — характеристика об'єкту дослідження, аналіз стану автоматизації бізнес-процесів;

— формування вимог до веборієнтованої інформаційної системи;

— архітектура інформаційної системи та технології розв'язання поставлених задач;

— структура та особливості реалізації інформаційного забезпечення;

— структура та особливості реалізації алгоритмічного забезпечення;

— реалізація прототипу інформаційної системи та інструкції з використання.

Розроблено сайт сервісного центру АМЕР, використовуючи платформу WordPress та плагіни WooCommerce. Використовуючи гнучкість і надійні функції WordPress, а також функціональність електронної комерції, яку надає WooCommerce, створено динамічну і зручну онлайн-платформу для пропозицій сервісного центру. Розміщення сайту на українській хостинговій платформі забезпечує надійну роботу та доступність для відвідувачів. За допомогою цього сайту сервісний центр може ефективно демонструвати свої послуги, керувати зустрічами та полегшувати транзакції, посилюючи свою присутність в Інтернеті та залучення клієнтів.

### СПИСОК ВИКОРИСТАНИХ ДЖЕРЕЛ

1. Бізнес-процеси інтернет-магазину. URL: https://wezom.com.ua/ blog/biznes-processy-internet-magazina-i-ih-optimizaciya (дата завернення 20.05.24).

2. Види CMS — системи управління сайтами. URL: https://www.avahost.ua/ua/vidi-cms-sistemi-upravlinnya-sajtami/(дата завернення 20.05.24).

3. Домен. URL: https://www.intervolga.ru/. (дата завернення 20.05.24).

4. Інтернет-торгівля: переваги та підводні камені. URL: http://skepter.com.ua/business-network/758/ (дата завернення 20.05.24).

5. Кращі CMS платформи для запуску сайту у 2021 році. URL: https://www.hostinger.com.ua/rukovodstva/luchshie-cms-platformy-2019/ (дата завернення 20.05.24).

6. Методики визначення ефективності. URL: https://buklib.net/books/37218/ (дата завернення 20.05.24).

7. Налаштування та використання модуля WooCommerce Product Table Lite. URL: https://wiki.dieg.info/woocommerce\_product\_table\_lite (дата завернення 20.05.24).

8. Нейт Купер. Как создать сайт. Комикс-путеводитель по HTML, CSS и WordPress: Вид-во. Манн, Иванов и Фербер, 2019. 264 с. (дата завернення 20.05.24).

9. Особливості плагіну. URL: https://siteactiv.ru/ . (дата завернення 20.05.24).

10. Особливості створення інтернет-магазину послуг. URL: https://maurisweb.ua/tovary-i-uslugi-ru/internet-magazin-uslug-ua/ (дата завернення 20.05.24).

11. Переваги та недоліки Інтернет-торгівлі. URL: https://pidru4niki.com/74049/marketing/perevagi\_nedoliki\_internet-\_torgivli (дата завернення 20.05.24).

12. Плагіни для WordPress. URL: https://uk.wordpress.org/plugins/(дата завернення 20.05.24).

13. Порівняння безкоштовних CMS: WordPress, Joomla, Drupal та ін. URL: https://uguide.ua/sravnenie-besplatnyh-cms-wordpress-joomla-drupal (дата завернення 20.05.24).

14. Світові технології. URL: https://www.ltcompany.com/ru/. (дата завернення 20.05.24).

15. Створення структури інтернет магазину: схема категорій. URL: https://blogchain.com.ua/stvorennia-stryktyri-internet-magaziny-shema-kategorii-2/ (дата завернення 20.05.24).

16. Структура інтернет-магазину: ключові сторінки і розділи. URL: https://xn-- 90aamhd6acpq0s.xn--j1amh/teoriya/struktura-nternet-magazinu/ (дата завернення 20.05.24).

17. Структурний аналіз потоків даних (DFD – DATA FLOW DIAGRAMS). URL: https://mte.nure.ua/pdf/studying/zov\_lk8\_tipproces.pdf (дата завернення 20.05.24).

18. Топ фішок, які відкриють вам очі на PopUp вікна. URL: https://artjoker.ua/ru/blog/7-fishek-dlya-pop-up-okon/. (дата звернення 20.05.2024).

19. Топ-20 факторів, які будуть впливати на онлайн-торгівлю в 2020 році: сайт. URL: https://rau.ua/ecommerceuk/top-20-faktoriv-onlajn-torgivlyu/ (дата завернення 20.05.24).

20. Трьохшарова архітектура. URL: https://cad.kpi.ua/attachments/ 093\_2016d\_ Kravchuk.pdf(дата завернення 20.05.24).

21. Юрчак І. Ю. Системи керування контентом. URL: https://www.victoria.lviv.ua/library/students/wd4/work10.html (дата завернення 20.05.24).

22. About Joomla! URL: https://www.joomla.org/about-joomla.html. (дата завернення 20.05.24).

23. Attribute URL: https://whatis.techtarget.com/definition/attribute (дата завернення 20.05.24).

24. Bizagi. Пошаговое руководство для старта совместной работы. URL: https://bpmn2.ru/blog/poshagovoe-rukovodskto-bizagi-modeler (дата завернення 20.05.24).

25. Bringing MySQL to the web. URL: https://www.phpmyadmin.net/

26. Contact Form 7. URL: https://wp-kama.com/plugin/contact-form-7 (дата завернення 20.05.24).

27. Crawford S.-R. 6 Reasons Why Good Web Hosting IS Important. 2018. URL: https://www.sem-consultants.co.uk/good-web-hosting-is-important (дата завернення 20.05.24).

28. hosting Ukraina. URL: https://www.ukraine.com.ua/wiki/hosting/databases/mysql/databases/create/ (дата завернення 20.05.24).

29. JetBrains PhpStorm. URL: https://sva.ua/ru/jetbrains-phpstorm/ (дата завернення 20.05.24).

30. Layouts. URL: http://docs.opencart.com/en-gb/system/design/layout.

31. OpenCart. URL: https://docs.opencart.com/ (дата завернення 20.05.24).

32. Rouse M. content management system (CMS). 2016. URL: https://searchcontentmanagement.techtarget.com/definition/contentmanagem/entsy stem-CMS (дата завернення 20.05.24).

33. Tereschenko, L. O. and Matiienko-Zubenko, I. I. (2004), Informatsijni systemy i tekhnolohii v obliku [Information systems and technologies in accounting], KNEU, Kyiv, Ukraine. (дата завернення 20.05.24).

34. The Beginner's Guide to Website Development. URL: https://blog.hubspot.com/ (дата завернення 20.05.24).

35. Web-based Information System (WBIS) Framework: Facilitating Interoperability within Business Ventures URL:

https://www.researchgate.net/publication/323875822 Webbased Information Syst em WBIS Framework Facilitating Interoperability within Business Ventures( $\pi$ ата завернення 20.05.24).

36. WEB SITE CREATION AND MAINTENANCE TECHNOLOGIES. URL: http://elartu.tntu.edu.ua/ (Дата звернення 14.04.2021);

37. What is CMS & Top Ecommerce CMS in 2020 URL: https://medium.com/@vanshvarshney\_/what-is-cms-top-ecommerce-cms-in-2020 a08858136306. (дата завернення 20.05.24).

38. What is PrestaShop? Tutorial For Beginners. URL: https:// blog.templatetoaster.com/what-is-prestashop/(дата завернення 20.05.24).

39. WooCommerce Bookings. URL: https://woocommerce.com/products/ woocommerce-bookings/ (дата завернення 20.05.24).

40. YouControl - Перевірити контрагента по коду ЄДРПОУ. URL: https://youcontrol.com.ua/contractor/?id=14334566 (дата завернення 20.05.24).

### ДОДАТКИ

#### Додаток А

Ovcharov A.A. Automation of accounting of orders of the service centre (LLC) 'AMER' for electronics repair. Bachelor's thesis. Sumy State University, Sumy, 2024. The work investigates the activities of the enterprise and its business processes, forms requirements for a web-oriented information system, analyses the CMS system, designs the architecture of the website, develops a prototype of a web store for the sale of services, conducts testing, and creates instructions for using the system. Keywords: e-commerce, automation, online store, Wordpress, website, Woocomerce, openserver, order accounting, hosting.

### АНОТАЦІЯ

Овчаров А.А. Автоматизація обліку замовлень сервісного центру (ТОВ) «АМЕР» з ремонту електроніки . Кваліфікаційна робота бакалавра. Сумський державний університет, Суми, 2024 р. У роботі досліджено діяльність підприємства та його бізнес-процеси, сформовано вимоги до веборієнтованої інформаційної системи, проаналізовано CMS системи, спроектовано архітектуру вебсайту, розроблено прототип вебмагазину для здійснення продажу послуг, проведено тестування, створені інструкції з використання системи. Ключові слова: електронна комерція, автоматизація, інтернетмагазин, Wordpress, вебсайт, Woocomerce, openserver, облік замовлень, хостинг.

## Додаток Б

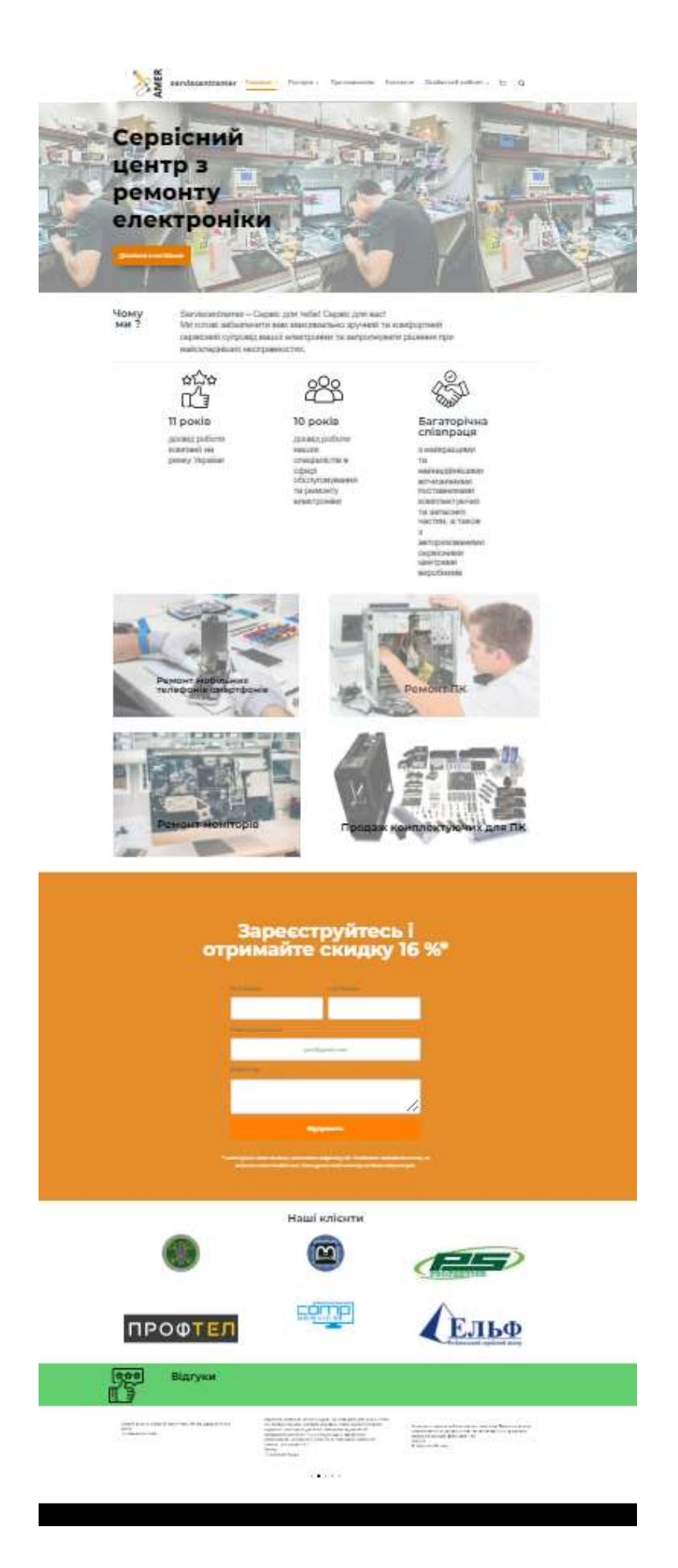

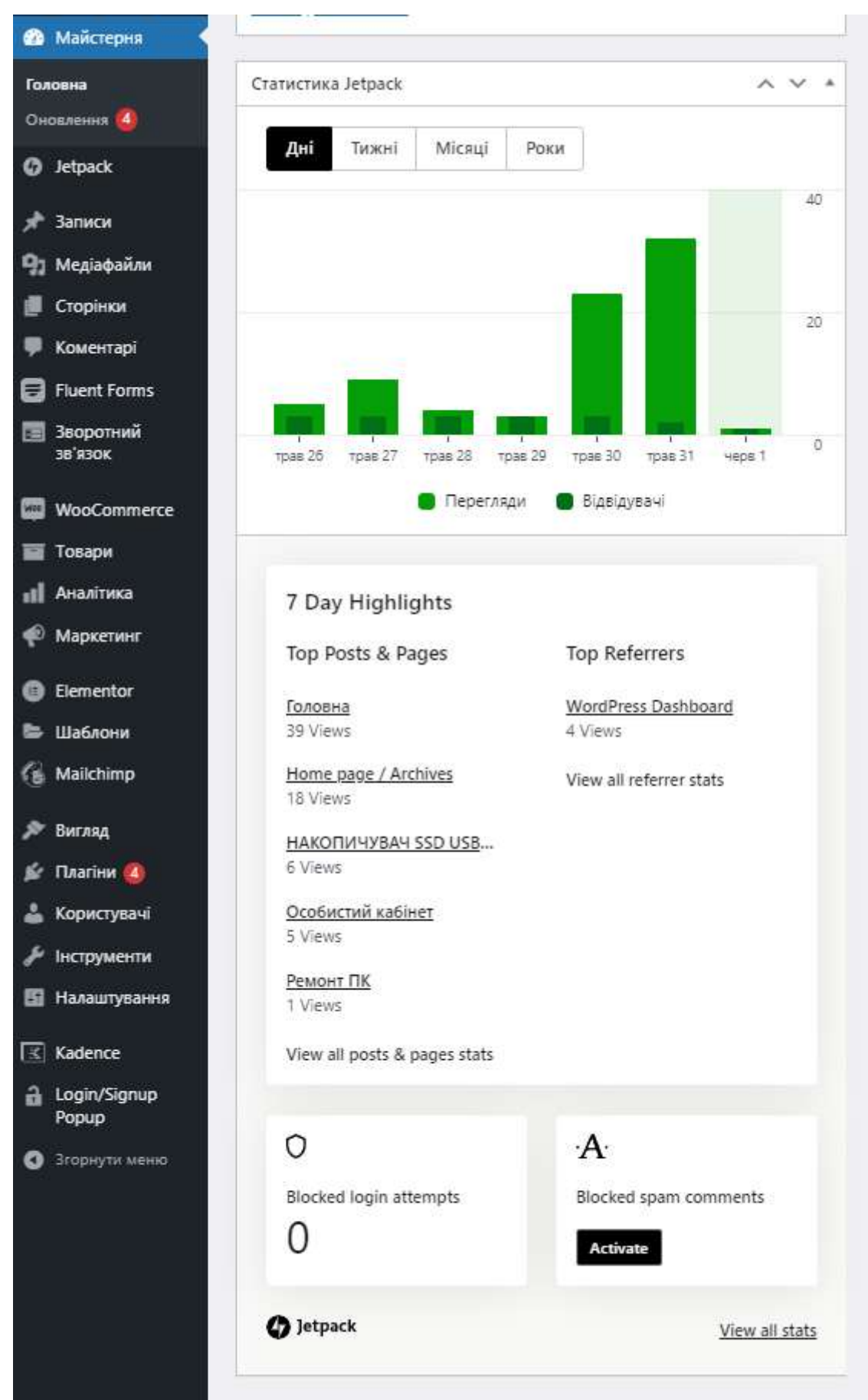

## Рис. Б.1 — Макет головної сторінки

# Рис. Б.2 — Статистика перегляду сайту

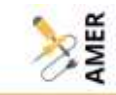

#### O CEPBICHOMY LIEHTPI SERVISCENTRAMER

Понад 10 років компанія "Проксима-Сервіс" успішно представлена на ринку інформаційних технологій. За цей час працьовитість, цілеспрямованість і згуртованість команди дали нам змогу посісти й утримувати провідні позиції на ринку комп'ютерної техніки та сервісних послуг нашого міста. Так само ми є однією з небагатьох українських кампаній - членів Міхокародної Асоціації Сервісних центрів з ремонту та обслуговування ноутбуків ї комп'ютерної техніки.

Замовники, до числа яких входять приватні особи, компанії га сервісні центри-партнери змогли гідно оцінити високий професіоналізм наших співробітників і якість виконуваних нами posit.

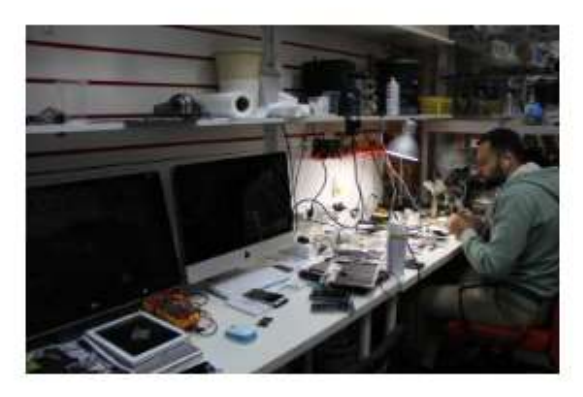

#### Принципи нашої роботи

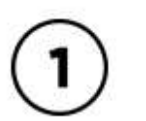

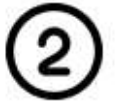

якісне виконання<br>робіт

об'єктивні терміни ремонтів

індивідуальний підхід до кожного клієнта

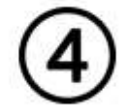

низькі ціни

#### Оставити відгук про компанію можно ТУТ

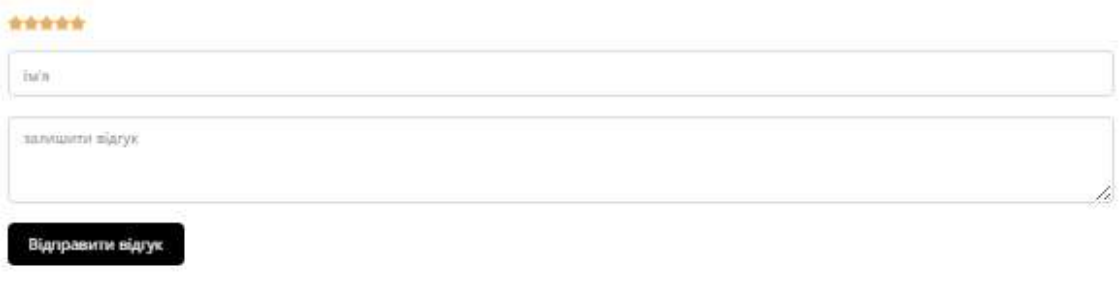

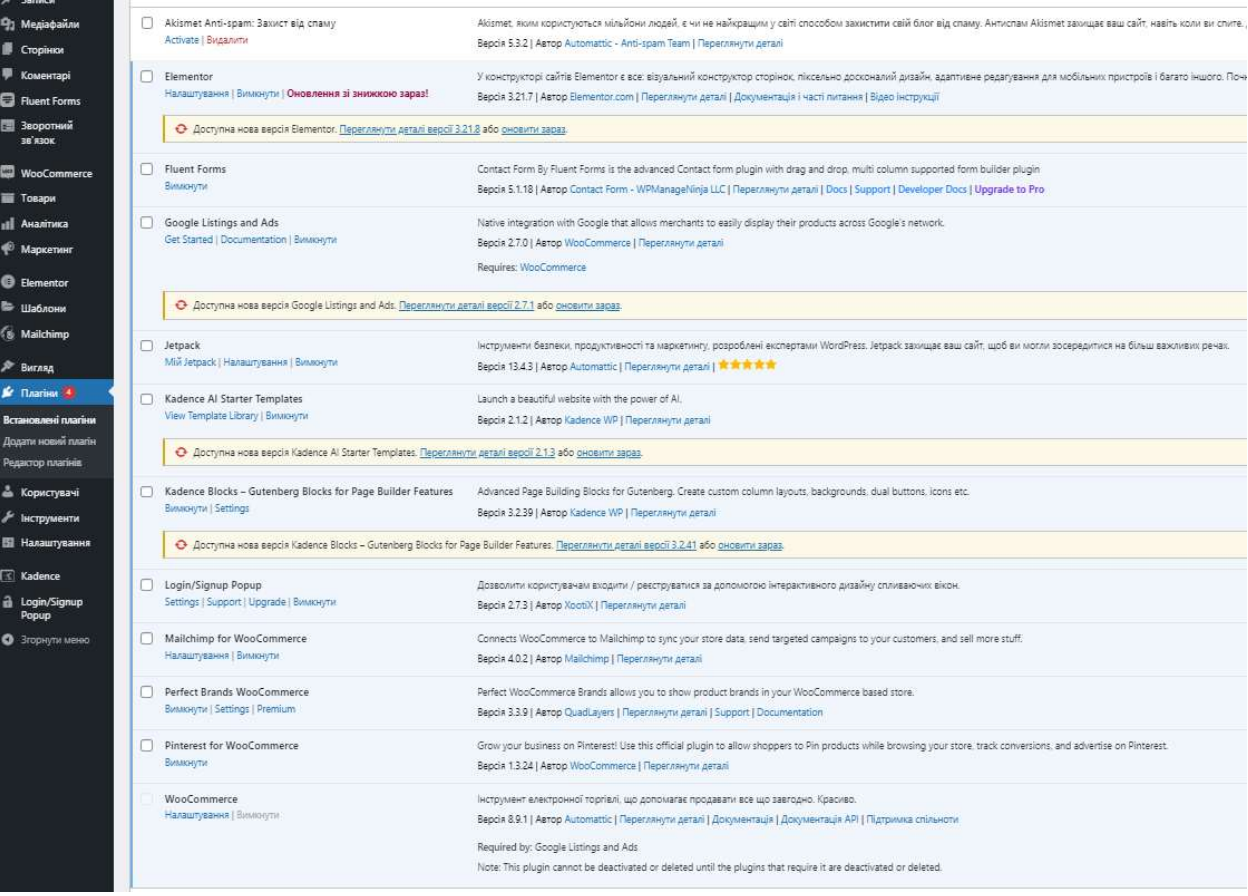

Рис. Б.4 — Плагіни

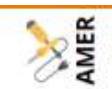

Основні положення закону УКРАЇНИ про захист прав споживачів

1. Стаття 1 (Визначення термінів) 12) істотний недолік - недолік, який робить неможливим чи недопустимим використання товару відповідно до його цільового призначення, виник з вини виробника (продавця, виконавця), після його усунення проявляється знову з незалежних від споживача причин і при цьому наділений хоча прожелые выходимову з незалежних однак: - він взагалі не може бути усунутий; - його<br>усунення потребує понад чотирнадцяти календарних днів; - він робить товар суттєво<br>іншим, ніж передбачено договором; 15) недолік - будь-як вимогам нормативно-правових актів і нормативних документів, умовам договорів або вимогам, що пред'являються до неї, а також інформації про продукцію, наданій виробником (виконавцем, продавцем);

2. Стаття 8. Права споживача у разі придбання ним товару неналежної якості 1. У разі виявлення протягом встановленого гарантійного строку недоліків споживач, в порядку та у строки, що встановлені законодавством, має право вимагати: пропорційного зменшення ціни; - безоплатного усунення недоліків товару в розумний строк; - відшкодування витрат на усунення недоліків товару. У разі<br>виявлення протягом встановленого гарантійного строку істотних недоліків, які виникли з вини виробника товару (продавця, виконавця), або фальсифікації товару, підтверджених за необхідності висновком експертизи, споживач, в порядку та у<br>строки, що встановлені законодавством і на підставі обов'язкових для сторін правил чи договору, має право за своїм вибором вимагати від продавця або виробника: чи договору, має право за своїм вибором вимагати від продавця або виробника: -<br>розірвання договору та повернення сплаченої за товар грошової суми; - вимагати<br>заміни товару на такий же товар або на аналогічний, з числа ная

3. Частина 9 статті 8. При пред'явленні споживачем вимоги про безоплатне усунення недоліків товару вони повинні бути усунуті протягом чотирнадцяти днів з дати його пред'явлення або за згодою сторін в інший строк...

4. Частина 11 статті 8. Вимоги споживача розглядаються після пред'явлення споживачем розрахункового документа, а щодо товарів, на які встановлено гарантійний строк, - технічного паспорта чи іншого документа, що його замінює, з позначкою про дату продажу. Вимоги споживача щодо технічно складних побутових поварів розглядаються після пред'явлення споживачем розрахункового документа,<br>передбаченого Законом України "Про застосування реєстраторів розрахункових<br>операцій у сфері торгівлі, громадського харчування та послуг" та тех

Постанова Кабінету міністрів України № 506 від 11 квітня 2002 р. № 506 Київ «Про затвердження Порядку гарантійного ремонту (обслуговування) або гарантійної заміни технічно складних побутових товарів»

Гарантійний ремонт полягає у виконанні робіт, пов'язаних з усуненням недоліків товару для забезпечення використання його за призначенням протягом гарантійного терміну експлуатації. Усунення недоліків здійснюється шляхом заміни чи ремонту комплектуючого виробу або окремої складової частини, а також виконання регулювальних робіт відповідно до вимог нормативних документів. - Виконавець несе відповідальність за якість і безпеку виконаних робіт, термін їх виконання та зберігання товару, прийнятого на гарантійний ремонт.

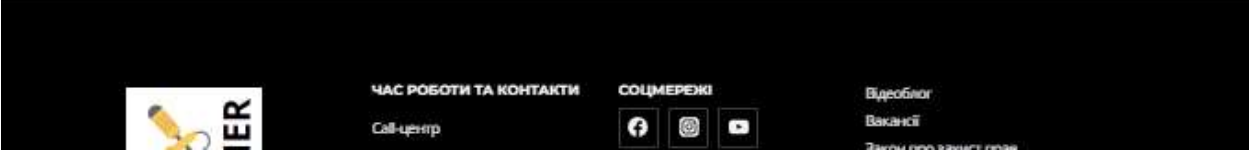

Рис. Б.5 — Сторінка «Основні положення закону України про захист прав

споживачів»

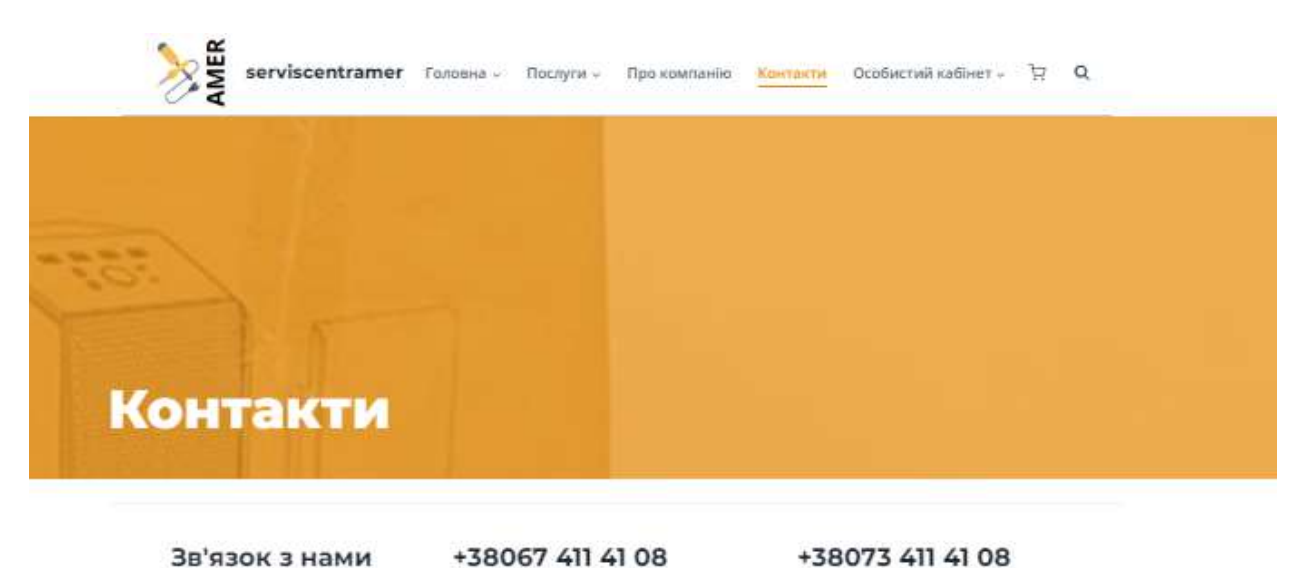

+38044 359 06 40

Головний офіс: Список наших пунктів прийому проспект Свободи, 48, Суми, Сумська<br>область, 40016 ли - лти.: з 9.00 до 19.00 субота: з 9.00 до<br>17.00 Для зручності жителів нашого міста,<br>відкрита мережа пунктів прийому<br>техніки в ремонт в різних районах Сум.<br>Кількість іх постійно зростає. Eatless ... Senap проспект Свободи, 48 Y. .<br>Прослект Своборн, 48, Сумн<br>Сумська область, 40000 **Maguerre CHI** Maria Balla nie. **Tenerations of the course panels**  $\begin{array}{c} + \end{array}$ L.  $\mathcal{L}^{m}$ ak .<br>Ulimaku - Darlingt OSSOLGoogle - Viceo w.

+38050 411 41 08

#### Зв'язатися з нами

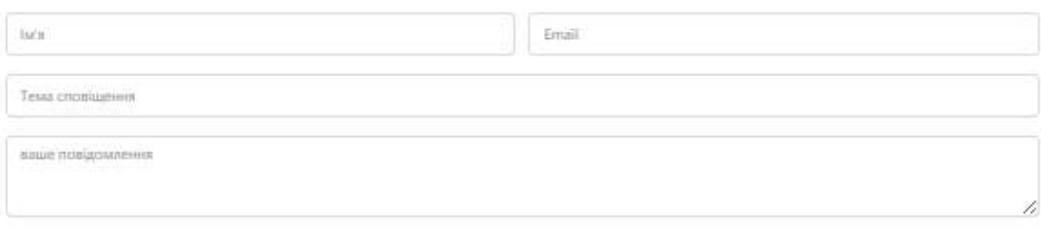

О Я даю згоду на те, щоб цей сайт эберігав надану мною інформацію, щоб вони могли відповісти на мій запит

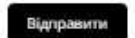

Рис. Б.6 — Макет сторінки «Контакти»

60

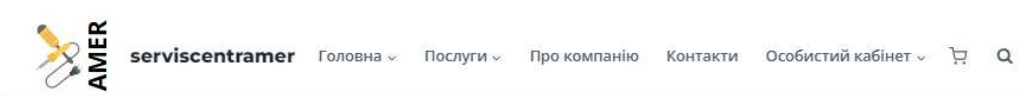

#### Вакансії

Компания FiCenter ищет квалифицированных специалистов, способных работать в<br>команде. Приглашаем к сотрудничеству тех, кто ищет интересную работу, готов<br>развиваться сам и быть полезным компании.

#### Адміністратор центру прийому техніки

.<br>Вид зайнятості: Повна зайнятість

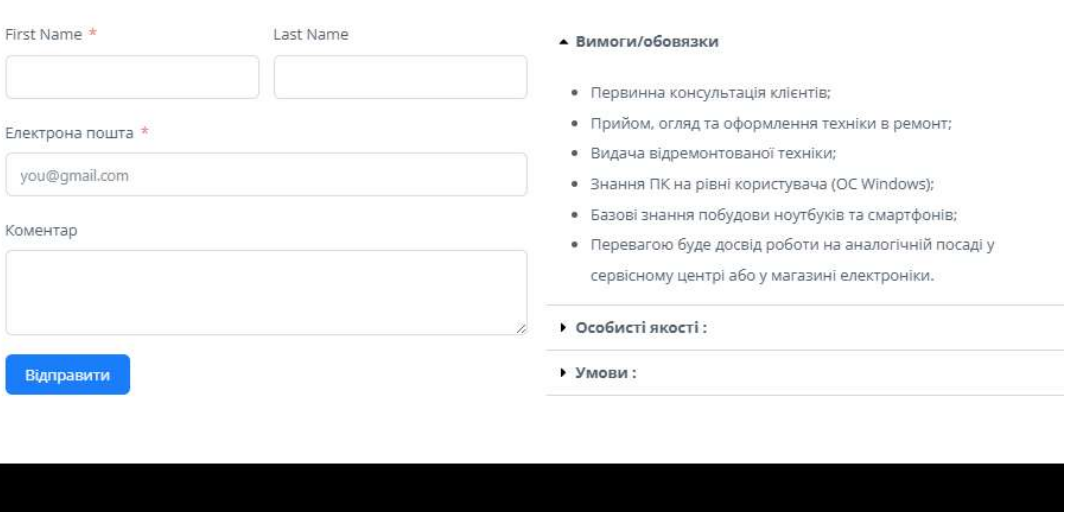

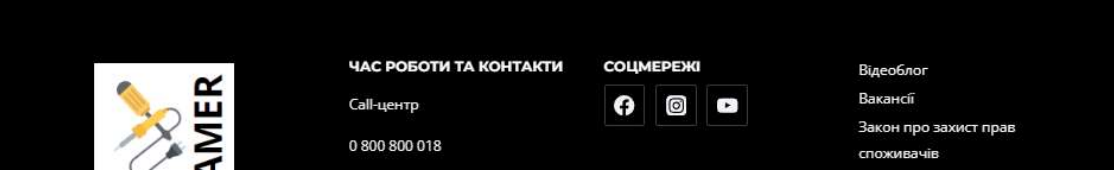

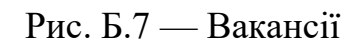

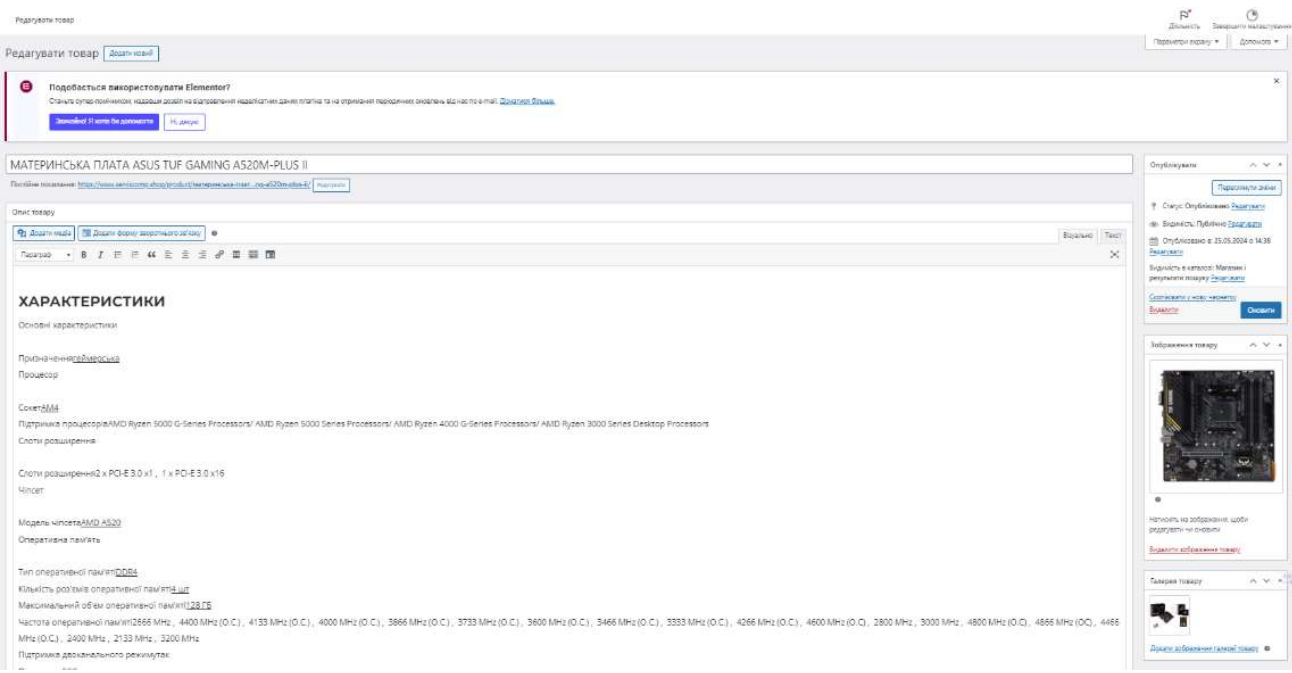

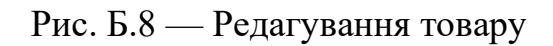

# Додаток В

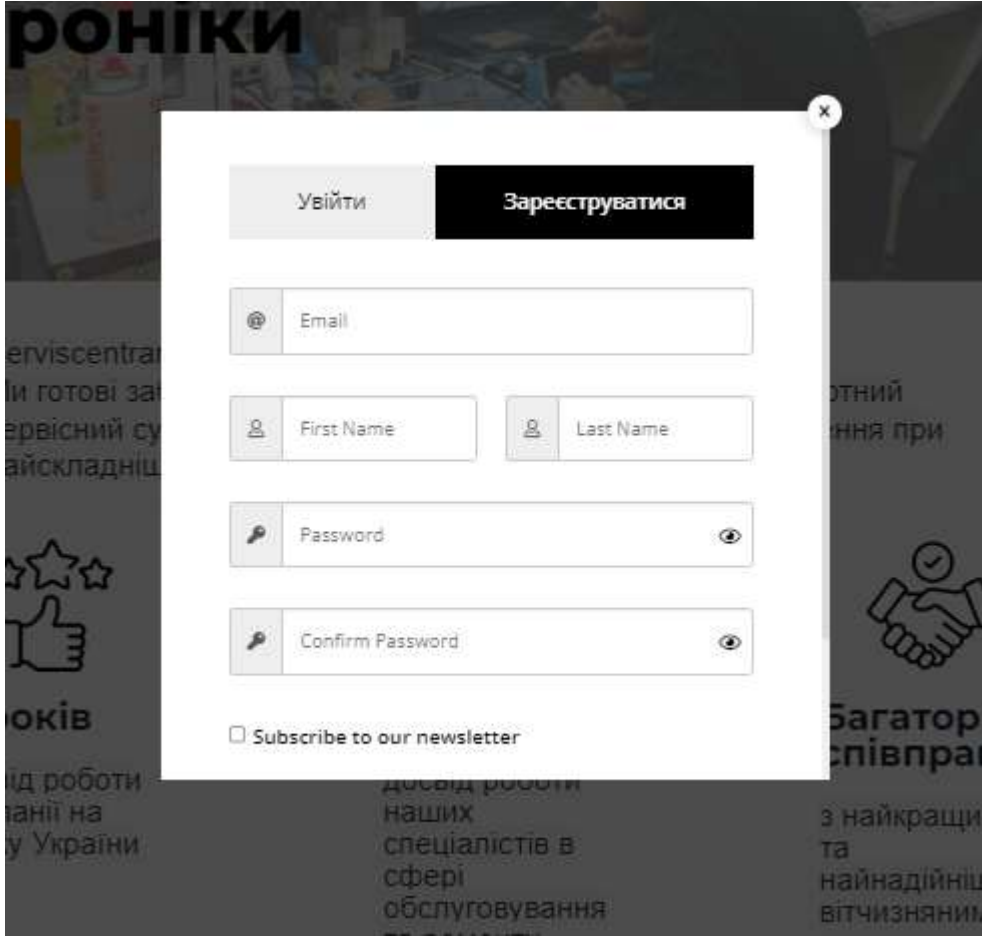

Рис. В.1 — Вікно реєстрації клієнта

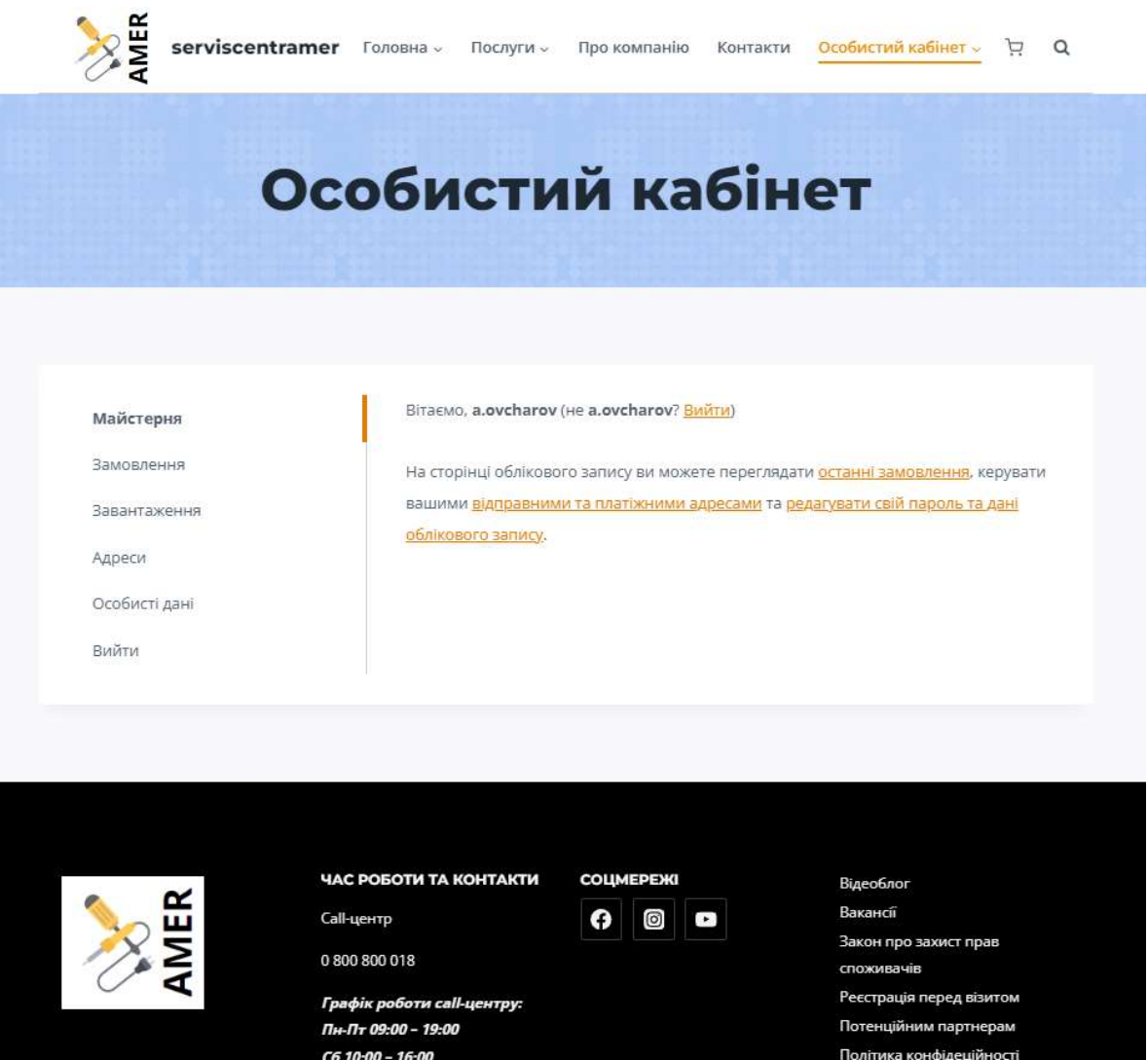

Рис. В.2 — Особистий кабінет клієнта

# Результати пошуку для:Ssd

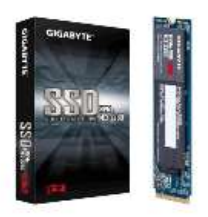

#### **НАКОПИЧУВАЧ** SSD M.2 2280 **256GB GIGABYTE**  $(GP -$ GSM2NE3256GNT D)

25.05.2024

Основні характеристики Тип накопичувачавнутрішній Об'єм пам'яті256 GB Тип флеш-пам'яті3D ТLC Форм-факторМ.2 Інтерфейс підключенняРСІ Express 3.0 x4 Швидкість читання1700 Mb/s Швидкість запису1100 MB/s Додатково Напрацювання на відмову1.5 млн. годин

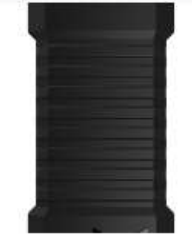

**НАКОПИЧУВАЧ SSD USB-C ITB TUF GAMING** AS1000 ASUS (TUF **GAMING** AS1000/BLK/G/AS)

25.05.2024

Основні характеристики Тип накопичувачазовнішній СеріяАS1000 Об'єм пам'яті1 ТВ Форм-факторрогtable Інтерфейс підключення USB 3.2 Фізичні характеристики Габарити125 х 54 х 13 мм Вага157 г Колірчорний

читати далі →

ЧИТАТИ ДАЛІ →

### Рис. В.3 — Результат пошуку SSD накопичувач

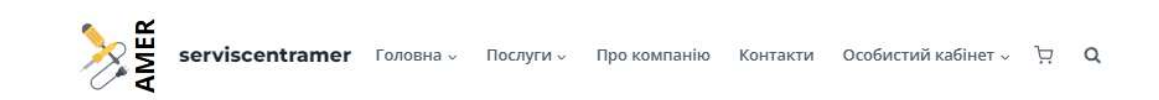

Головна / Продаж комплектуючих для ПК / ssd накопичувачі / НАКОПИЧУВАЧ SSD USB-C 1TB TUF GAMING AS1000 ASUS (TUF GAMING AS1000/BLK/G/AS)

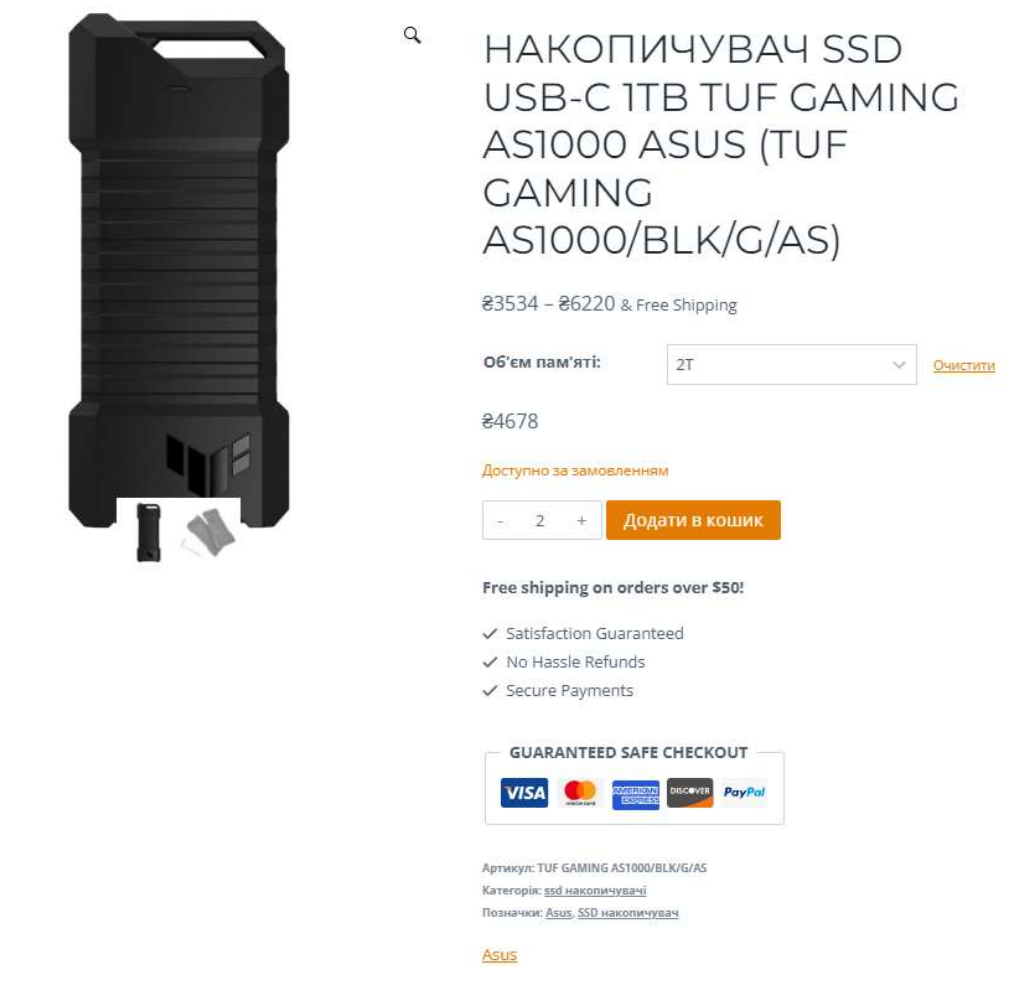

Рис. В.4 — Обраний товар НАКОПИЧУВАЧ SSD USB-C 1TB TUF GAMING AS1000 ASUS (TUF GAMING AS1000/BLK/G/AS

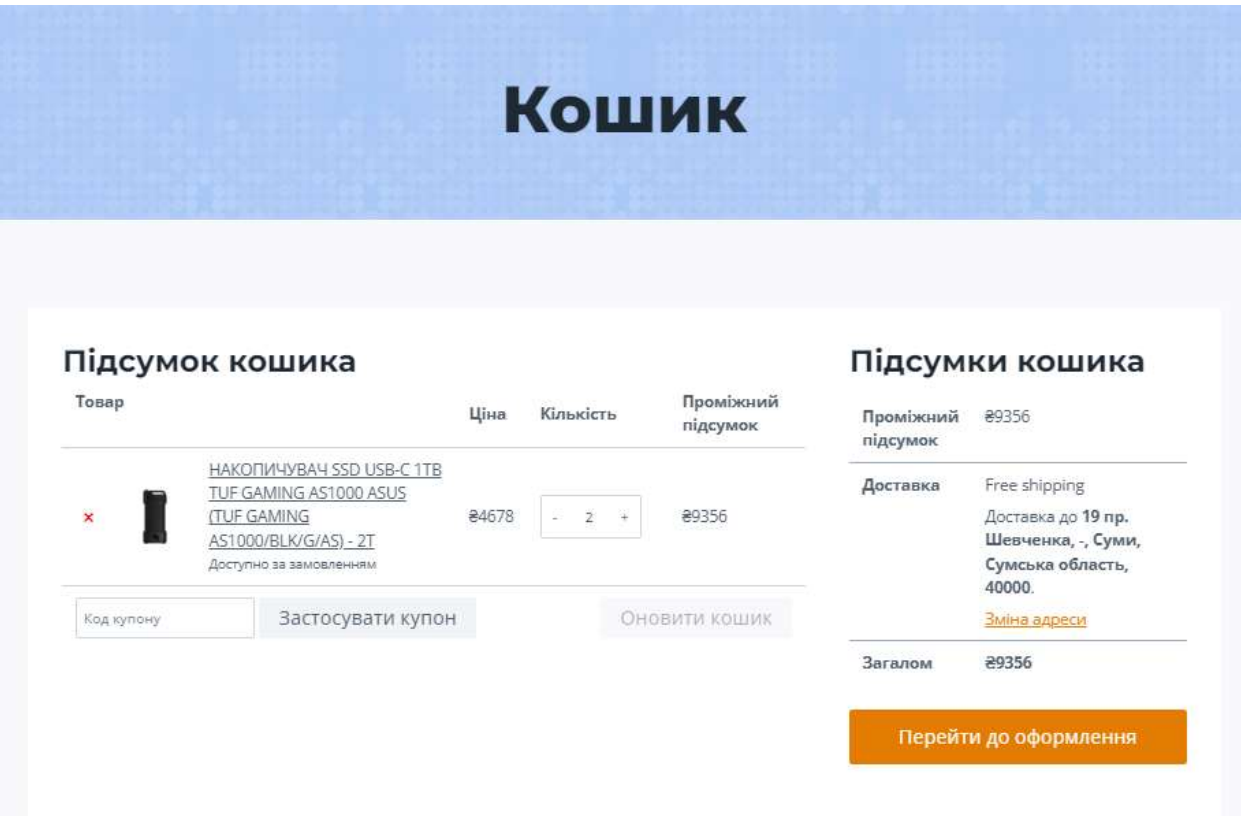

Рис. В.5 — Кошик

## Платіжні дані

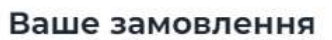

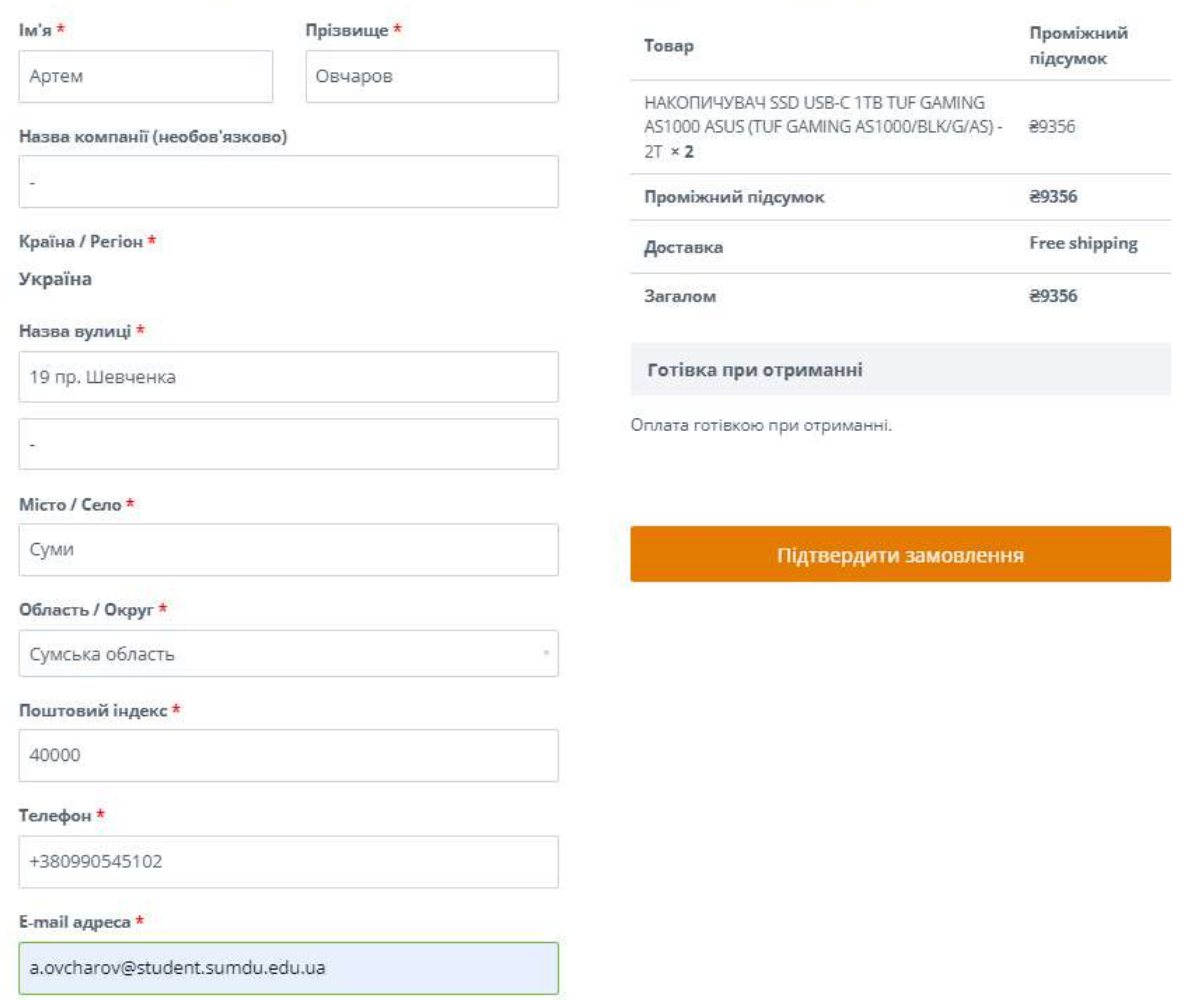

## Рис. В.5 — Оформлення заказу

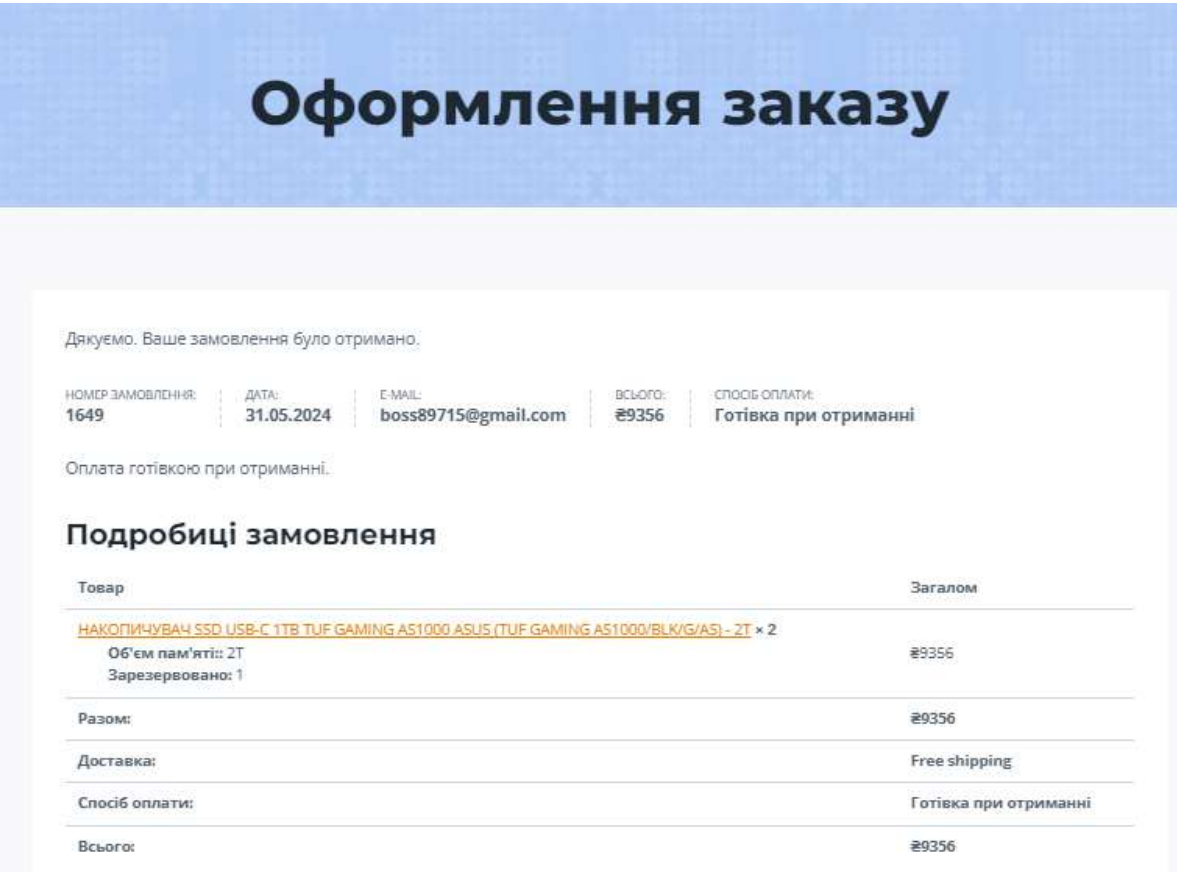

# Рис. В.6 — Зроблене замовлення

[serviscentramer] Товар зарезервовано Вхідні х

WordPress wordpress@serviscomp.shop 3 nowery web27.default-host.net кому мені • 2 одиниць НАКОПИЧУВАЧ SSD USB-C 1TB TUF GAMING AS1000 ASUS (TUF GAMING AS1000/BLK/G/AS) - 2T (TUF GAMING AS1000/BLK/G/AS) зарезервовано в замовленні #1649.

Рис. В.6 — Підтвердження заказу